# INSTITUTO FEDERAL DE EDUCAÇÃO, CIÊNCIA E TECNOLOGIA DO RIO GRANDE DO NORTE

Milena da Silva Alves

# **PROPOSTA DE UM SISTEMA DE APOIO À UNICAT: PROCESSOS DE AVALIAÇÃO E RENOVAÇÃO**

Nova Cruz/RN

2022

Milena da Silva Alves

# **PROPOSTA DE UM SISTEMA DE APOIO À UNICAT: PROCESSOS DE AVALIAÇÃO E RENOVAÇÃO**

Trabalho de Conclusão de Curso apresentado ao Curso Superior de Tecnologia em Análise e Desenvolvimento de Sistemas do Instituto Federal de Educação, Ciência e Tecnologia do Rio Grande do Norte, em cumprimento às exigências legais como requisito parcial à obtenção do título de Tecnólogo em Análise e Desenvolvimento de Sistemas.

Orientador: Me. Alan Klinger Sousa Alves

Nova Cruz/RN 2022

# Catalogação da publicação na fonte Biblioteca do Instituto Federal de Educação, Ciência e Tecnologia do RN Campus Nova Cruz

A474p ALVES, Milena da Silva.

Cruz/RN, 2022.

 Proposta de um sistema de apoio à UNICAT: processos de avaliação e renovação. / Milena da Silva Alves. – Nova Cruz/RN, 2022. 49f.

 Orientador: Me. Alan Klinger Sousa Alves - Monografia (Monografia em ciências exatas e da terra). – Instituto Federal de Educação, Ciência e Tecnologia do Rio Grande do Norte – Nova

 1. Atendimento remoto – Monografia. 2. Sistema web – Monografia. 3. Software - Monografia. I. ALVES, Alan Klinger Sousa. II. Título.

IFRN CDU: 004.41(0813.2)

Milena da Silva Alves

# **PROPOSTA DE UM SISTEMA DE APOIO À UNICAT: PROCESSOS DE AVALIAÇÃO E RENOVAÇÃO**

Trabalho de Conclusão de Curso apresentado ao Curso Superior de Tecnologia em Análise e Desenvolvimento de Sistemas do Instituto Federal de Educação, Ciência e Tecnologia do Rio Grande do Norte, em cumprimento às exigências legais como requisito parcial à obtenção do título de Tecnólogo em Análise e Desenvolvimento de Sistemas.

# BANCA EXAMINADORA

Me. Alan Klinger Sousa Alves Orientador - IFRN

Me. Lucas Vieira de Souza Examinador - IFRN

Me. Iramar Ferreira dos Santos Examinador - IFRN

# **AGRADECIMENTOS**

Agradeço, primeiramente, à Deus por ter me iluminado e dado força durante esta caminhada.

Ao meu orientador, o professor Alan Klinger pela disponibilidade, dedicação, paciência, e por ter compartilhado conhecimentos que foram essências para a realização desse trabalho.

Aos meus familiares e amigos que estiveram me apoiando e incentivando em todos os momentos. Em especial a minha mãe, ao meu irmão Josenildo e aos meus amigos Lisiane, Lidiane, Elizabete, Isabelle, Walquíria e Gileno.

Aos meus professores e colegas de curso, por todos os momentos compartilhados!

E a todos aqueles, que direta ou indiretamente contribuíram para que eu chegasse à conclusão deste ciclo.

#### **RESUMO**

A Unidade Central de Agentes Terapêuticos (UNICAT) do estado do Rio Grande do Norte, vem enfrentando problemas para a distribuição de medicamentos devido ao grande número de atendimentos realizados. Durante o mês cerca de 30 mil pacientes são atendidos, os processos de renovação e avaliação são os responsáveis por gerar grande parte desses atendimentos. Diante disso, o presente trabalho visa realizar uma prova de conceito, propondo um sistema que possibilite tornar a realização desses processos de forma remota, pois, atualmente só são realizados de forma presencial. Para tanto o trabalho contou com as etapas de planejamento, obtenção de conhecimento, levantamento de requisitos, modelagem do sistema, prototipagem e desenvolvimento. Com isso, foi desenvolvido o SISUNICAT, um sistema dividido em aplicação mobile e web que contém as funcionalidades necessárias para possibilitar a solicitação da renovação através do smartphone e a recuperação dessas informações através do sistema web, incluindo também o envio e recuperação de fotos.

Palavras-chave: Atendimento; Sistema; Remoto.

## **ABSTRACT**

The Central Unit of Therapeutic Agents (UNICAT) in the state of Rio Grande do Norte, has been facing problems for the distribution of medicines due to the large number of calls made. During the month, about 30 thousand patients are treated, the renewal and evaluation processes are responsible for generating most of these visits. Therefore, the present work aims to carry out a proof of concept, proposing a system that makes it possible to carry out these processes remotely, since they are currently only carried out in person. For this, the work included the stages of planning, knowledge acquisition, requirements gathering, system modeling, prototyping and development. With this, SISUNICAT was developed, a system divided into mobile and web application that contains the necessary functionalities to enable the request for renewal through the smartphone and the retrieval of this information through the web system, also including the sending and retrieval of photos.

Key words: Attendance; System; Remote.

# **LISTA DE ILUSTRAÇÕES**

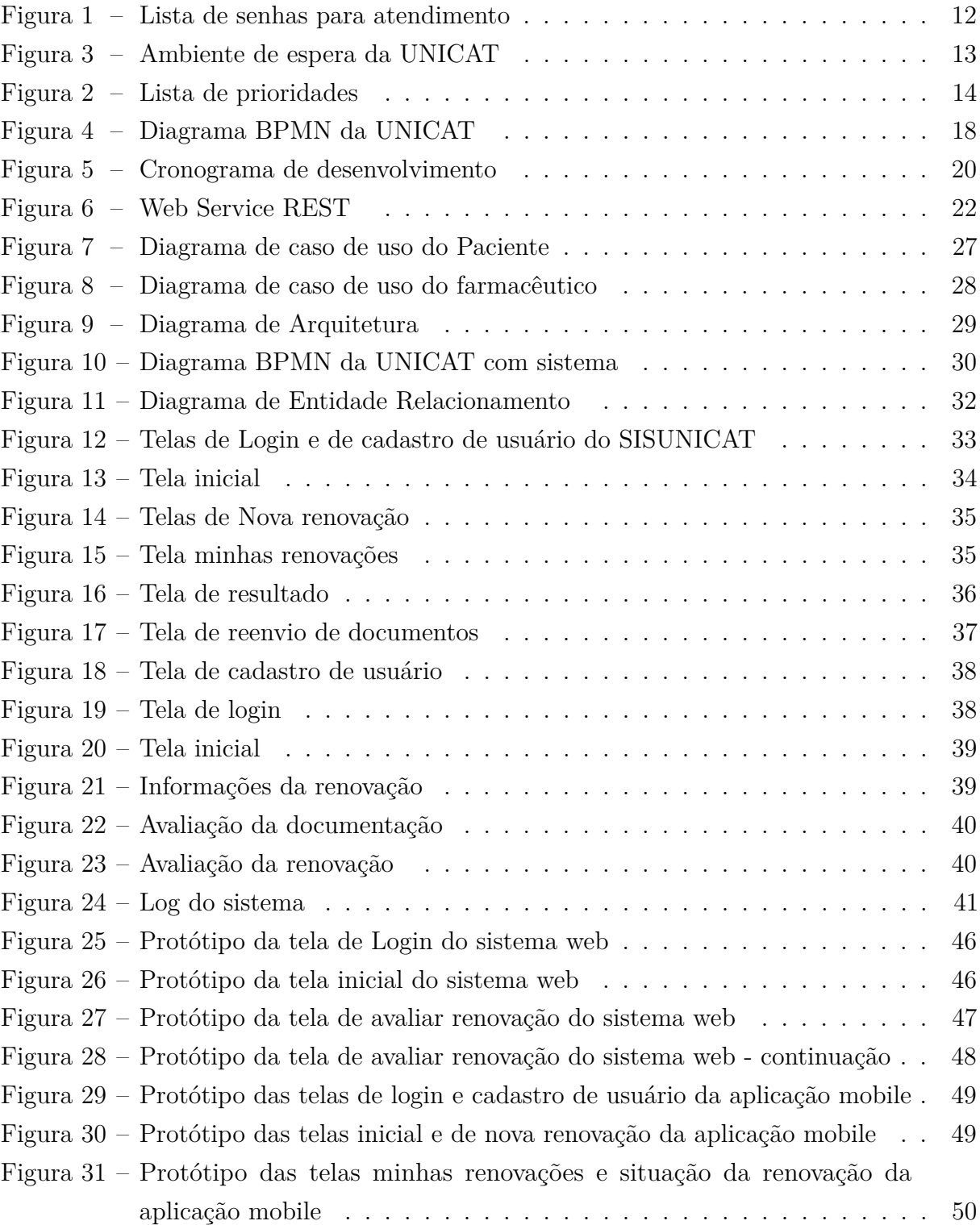

# **LISTA DE TABELAS**

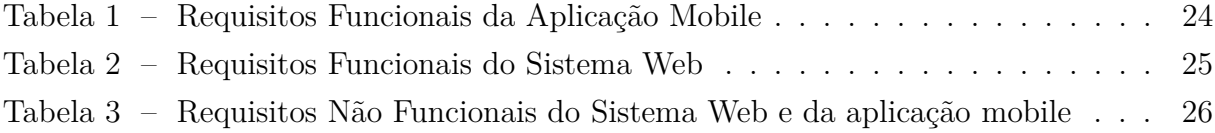

# **LISTA DE SIGLAS**

BPMN Business Process Model and Notation CNS Cartão Nacional de Saúde COVID-19 Coronavírus Disease 2019 CPF Cadastro de Pessoa Física CSS Cascading Style Sheets HAS Hipertensão Arterial Sistêmica HTML HyperText Markup Language HTTP HyperText Transfer Protocol LME Laudo de Medicamentos Especializados OMS Organização Mundial da Saúde OPAS Organização Pan-Americana da Saúde PHP Hypertext Preprocessor REST (Representational State Transfer) RF Requisitos Funcionais RNF Requisitos Não Funcionais SGBD Sistema de Gerenciamento de Banco de Dados SQL Structured Query Language UNICAT Unidade Central de Agentes Terapêuticos XML eXtensible Markup Language WS Web Service

# **SUMÁRIO**

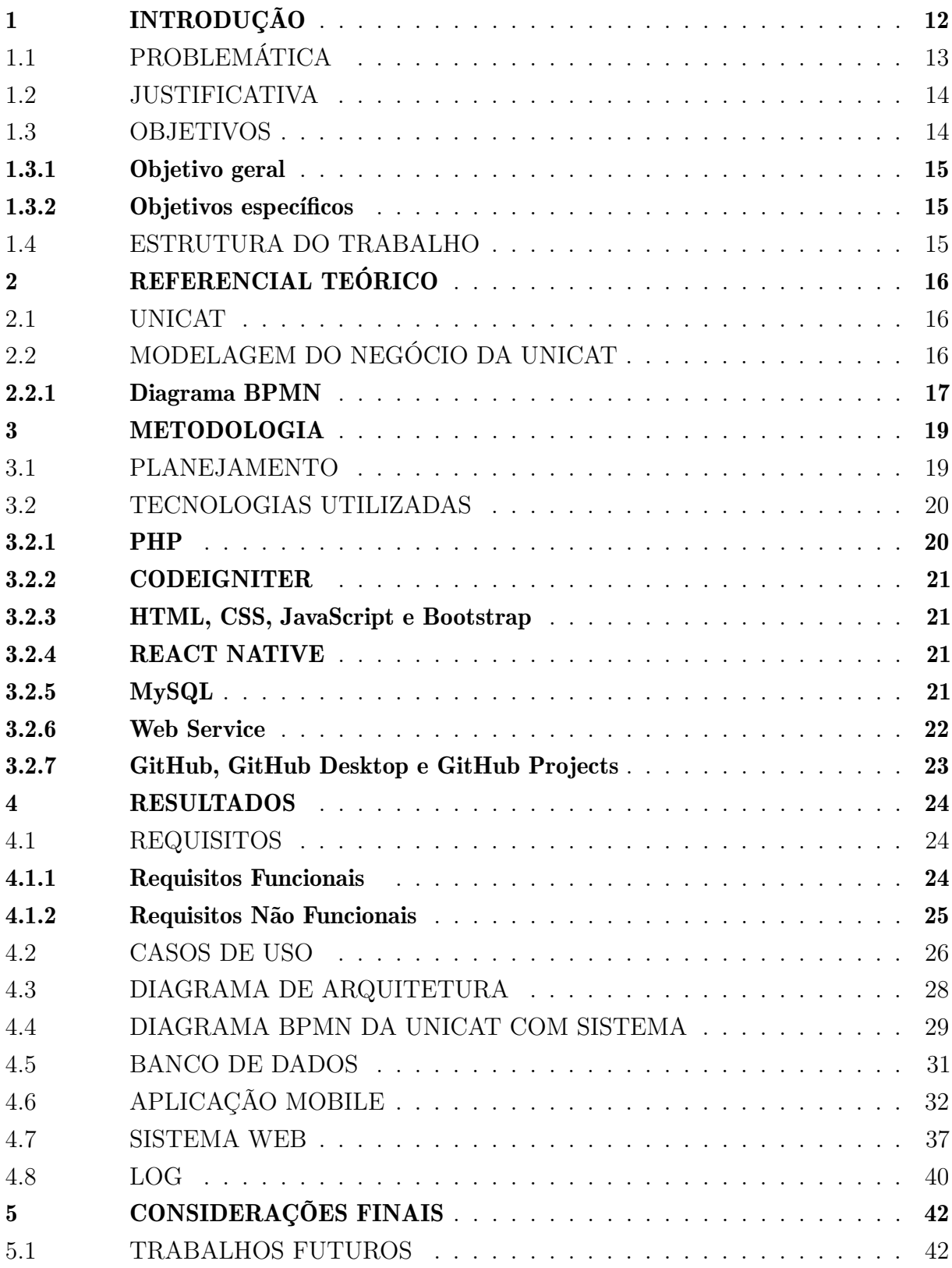

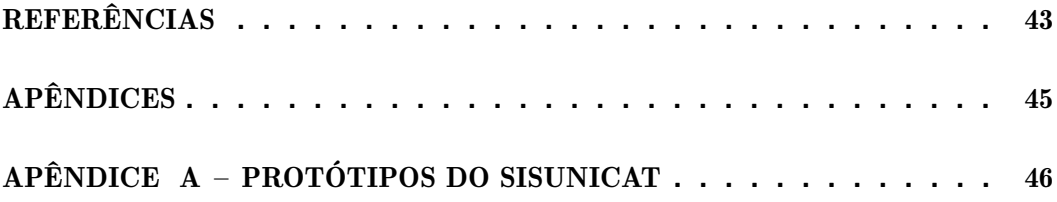

# <span id="page-12-1"></span>1 INTRODUÇÃO

A Unidade Central de Agentes Terapêuticos (UNICAT) é responsável por fornecer à população do Rio Grande do Norte medicamentos para mais de 77 tipos de patologias clínicas, atendendo em média cerca de 30 mil pacientes por mês [\(UNICAT,](#page-44-0) [2020\)](#page-44-0).

O principal tipo de serviço é a distribuição de medicamentos. Para todos os seus serviços o atendimento se dá de forma presencial, onde os pacientes têm que enfrentar filas para realizar todo o processo.

A primeira etapa para entrega de medicamentos é o cadastro, denominado de "Avaliação" ou "Autorização", outro processo é a "Renovação" ou "Adequação" que é basicamente a reavaliação da receita médica, para verificar se o paciente ainda necessita do medicamento, todas as etapas precisam ser cumpridas para a liberação do medicamento, sendo os processos de renovação e avaliação os que mais levam os pacientes a enfrentar filas. No dia 6 de maio de 2021 foi realizada uma visita à UNICAT, às 9:11h a fila continha 31 pessoas das quais 25 estavam na fila para avaliação/autorização, 3 para renovação/adequação, 2 para dispensação pós-renovação e 1 para processos pendentes, onde as pessoas que estavam na fila para realizar os processos de renovação e avaliação representavam um total de aproximadamente 90% dos atendimentos e as pessoas que estavam para realizar outros processos representavam apenas cerca de 10% conforme a imagem do sistema de senhas.

<span id="page-12-0"></span>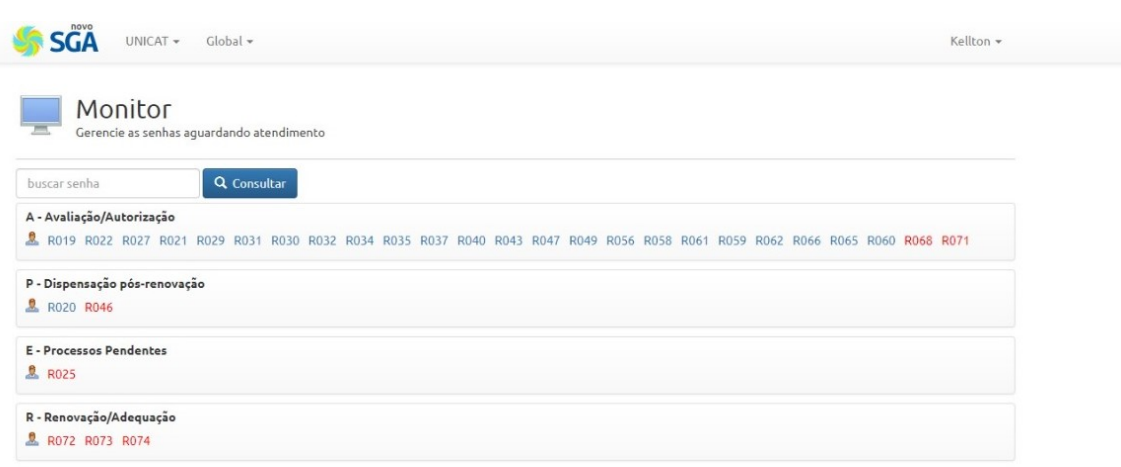

Figura 1 – Lista de senhas para atendimento

<span id="page-12-2"></span>Fonte: Foto tirada do sistema de senhas da UNICAT

## 1.1 PROBLEMÁTICA

A UNICAT enfrenta problemas para a distribuição de medicamentos devido ao grande número de atendimentos realizados por dia. Esses atendimentos são realizados de acordo com uma lista de prioridades que leva em consideração a condição do paciente e o tipo de atendimento que será realizado. Algumas prioridades têm um peso maior que outras, o atendimento a pacientes transplantados, por exemplo, tem um peso 5, enquanto os atendimentos realizados a pacientes com criança de colo possuem peso 1, conforme pode ser observado na Figura [2.](#page-14-0)

Os pacientes que possuem condições especiais, que são aqueles portadores de comorbidades, pacientes transplantados e idosos entre outros, recebem uma ficha vermelha que indica que fazem parte do atendimento prioritário. Já os pacientes que realizaram atendimentos convencionais recebem uma ficha azul como pode ser observado na Figura [1](#page-12-0) que ilustra o sistema de gerenciamento de filas da UNICAT.

Durante o período de pandemia da COVID-19 o problema se agravou, tendo em vista que a unidade não possui uma estrutura adequada para garantir que todas as medidas de prevenção contra o COVID-19 sejam realizadas de forma correta e que a boa parte dos pacientes atendidos fazem parte do grupo de risco da doença.

A Figura [3](#page-13-0) mostra a situação do ambiente de espera da UNICAT ainda sem lotação, e mesmo assim já é possível observar uma quantidade considerável de pessoas. Quando há lotação, as demais pessoas tem que aguardar do lado de fora, causando uma fila muito grande e aglomeração.

<span id="page-13-0"></span>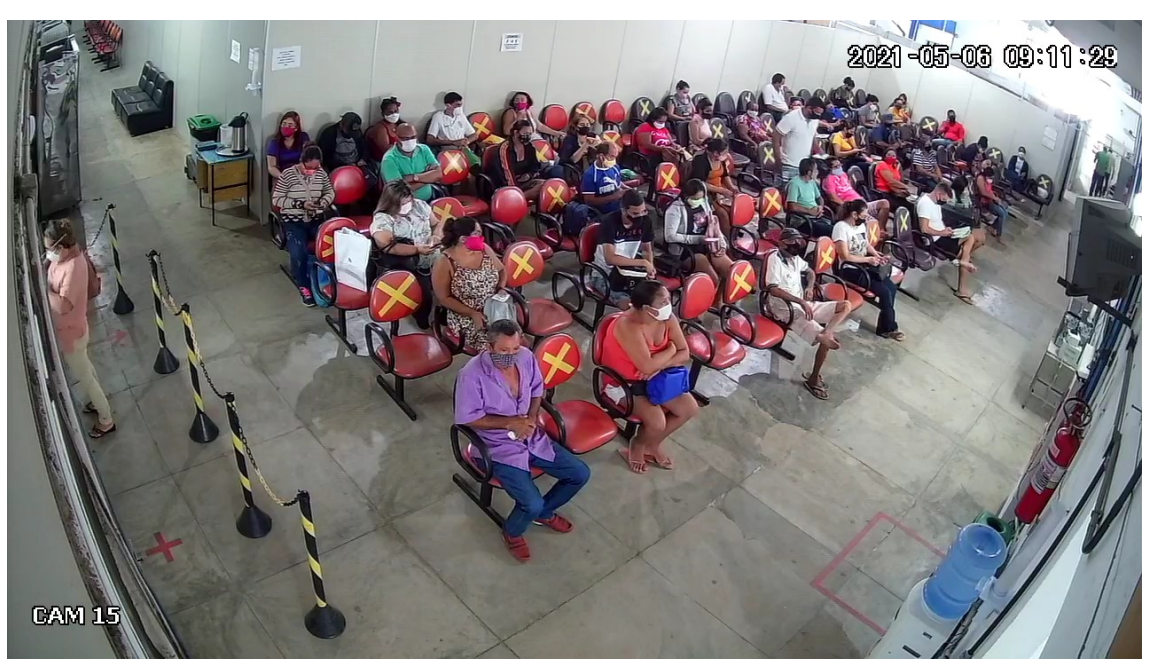

Figura 3 – Ambiente de espera da UNICAT

<span id="page-13-1"></span>Fonte: Foto tirada do sistema de câmeras da UNICAT

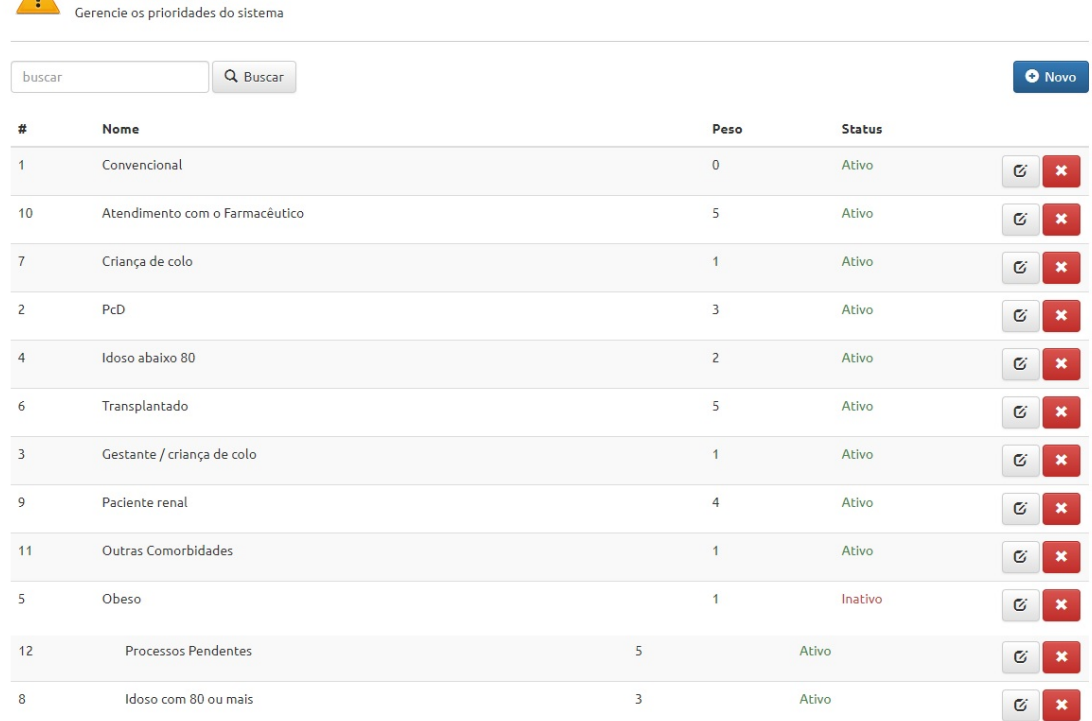

#### Figura 2 – Lista de prioridades

Fonte: Foto tirada do sistema de filas da UNICAT

# 1.2 JUSTIFICATIVA

<span id="page-14-0"></span>**A** Prioridades

Parte do processo realizado para a distribuição de medicamentos pode feito de forma remota. Com isso, este trabalho irá criar uma prova de conceito que consiste basicamente em demonstrar a viabilidade de uma ideia (ou conceito) [\(DRAFT,](#page-43-1) [2021\)](#page-43-1).

Essas provas são importantes tanto para o desenvolvedor, quanto para o cliente, pois, o desenvolvedor tem a oportunidade de implementar uma solução em um ambiente real, onde todos os fatores que podem interferir na solução são apresentados, e o cliente pode otimizar investimentos financeiros e de tempo [\(DRAFT,](#page-43-1) [2021\)](#page-43-1).

# <span id="page-14-1"></span>1.3 OBJETIVOS

<span id="page-14-2"></span>Nesta seção são apresentados os objetivos gerais e específicos que se pretendeu atingir com a realização deste projeto.

#### 1.3.1 Objetivo geral

Realizar uma prova de conceito, propondo um sistema que possibilite a realização dos processos de renovação e avaliação de forma remota, que atualmente ocorrem apenas de forma presencial.

Essa prova de conceito irá demonstrar que é possível informatizar parte o processo, permitindo que seja realizado de forma remota. Uma vez que o sistema seja implantado, ele poderia diminuir a quantidade de pacientes que se deslocam até a UNICAT.

#### <span id="page-15-0"></span>1.3.2 Objetivos específicos

- Compreender o funcionamento dos processos da UNICAT que são focos deste trabalho.
- Definir uma arquitetura capaz de solucionar o problema.
- Desenvolver a solução proposta.

### <span id="page-15-1"></span>1.4 ESTRUTURA DO TRABALHO

<span id="page-15-2"></span>Além deste capitulo, o presente trabalho é estruturado por mais quatro partes. A segunda parte é a do referencial teórico que contém uma apresentação de conceitos relacionados ao desenvolvimento do projeto. A terceira parte é a da metodologia, em que é apresentado os métodos utilizados para o desenvolvimento do projeto. A quarta parte é a dos resultados, composta por diagramas, requisitos, protótipos e as funcionalidades do sistema. Por fim, são descritas as considerações finais e listadas as referências utilizadas.

# 2 REFERENCIAL TEÓRICO

#### <span id="page-16-0"></span>2.1 UNICAT

A Unidade Central de Agentes Terapêuticos (UNICAT) é responsável pela distribuição de medicamentos que possuem um custo elevado e que são utilizados de forma contínua por cerca de 30 mil pacientes distribuídos por todo o estado do Rio Grande do Norte [\(UNICAT,](#page-44-0) [2020\)](#page-44-0).

A UNICAT foi criada inicialmente para atender aos hospitais do Estado do Rio Grande do Norte. Posteriormente sua prestação de serviços cresceu, devido a uma parceria realizada com o Ministério da Saúde por meio do programa do Componente de Medicamentos de Dispensação Excepcional que visa disponibilizar os medicamentos diretamente ao paciente. Atualmente ela conta com unidades em Natal, Mossoró, Pau dos Ferros, Currais Novos, Caicó e Assu buscando tornar os serviços oferecidos mais acessíveis à população [\(UNICAT,](#page-43-2) [2019\)](#page-43-2). E possui em seu quadro de funcionários atendentes, farmacêuticos e médicos.

A unidade disponibiliza medicamentos para doenças como osteoporose, asma, insuficiência renal crônica, artrite reumatoide, e substâncias para o uso de transplantados, entre outras. Os medicamentos para tratamento de Hepatite Crônica C, esquizofrenia refratária e doença respiratória de crianças, são repassados aos hospitais especializados nesses tratamentos, sendo eles, o Hospital Giselda Trigueiro, o Hospital João Machado e o Hospital de Pediatria da Universidade Federal do Rio Grande do Norte [\(UNICAT,](#page-43-2) [2019\)](#page-43-2).

Para ter acesso aos medicamentos disponibilizados pela unidade, os pacientes precisam passar por um processo que inicia com o cadastro onde o próprio paciente ou responsável leva até a unidade os documentos necessários. Posteriormente o cadastro passa por uma avaliação. Em seguida pela renovação onde o paciente também necessita apresentar alguns documentos na UNICAT. Depois passa pela dispensação e a renovação da continuidade do tratamento [\(UNICAT,](#page-43-3) [2015\)](#page-43-3). Para demonstrar de forma detalhada como se dá esse processo foi desenvolvido o diagrama BPMN.

# <span id="page-16-1"></span>2.2 MODELAGEM DO NEGÓCIO DA UNICAT

De acordo com [Almeida](#page-43-4) [\(2017\)](#page-43-4) o *Business Process Model and Notation* (BPMN) é um meio de representação gráfica dos processos de uma organização através de diagramas. Ele possui símbolos e regras que fazem com que qualquer profissional entenda o fluxo do processo.

<span id="page-17-0"></span>Nesta seção será apresentado o diagrama BPMN elaborado para representar o fluxo do processo de distribuição de medicamentos.

#### 2.2.1 Diagrama BPMN

A Figura [4](#page-18-0) ilustra o mapeamento de processos realizados pela UNICAT para que o paciente tenha acesso aos medicamentos.

Para iniciar o processo de solicitação da medicação o paciente deve apresentar a documentação necessária na UNICAT. O atendente recebe a documentação e realiza o cadastro. Em seguida o médico avalia, se o cadastro for aprovado o farmacêutico realiza a avaliação da renovação, se não houver a aprovação do cadastro o médico solicita o reenvio dos documentos necessários. O paciente envia e começa o processo novamente. Se a renovação for aprovada, o paciente é direcionado para a fase de dispensação e o processo é finalizado, se não for aprovada, o farmacêutico solicita o reenvio dos documentos necessários. Só então o paciente reenvia e começa o processo de avaliação da renovação novamente. Vale ressaltar que a solicitação do envio de documentação nos processos de cadastro e renovação pode ocorrer várias vezes, e consequentemente o paciente terá que se deslocar até a unidade sempre que solicitado.

<span id="page-18-0"></span>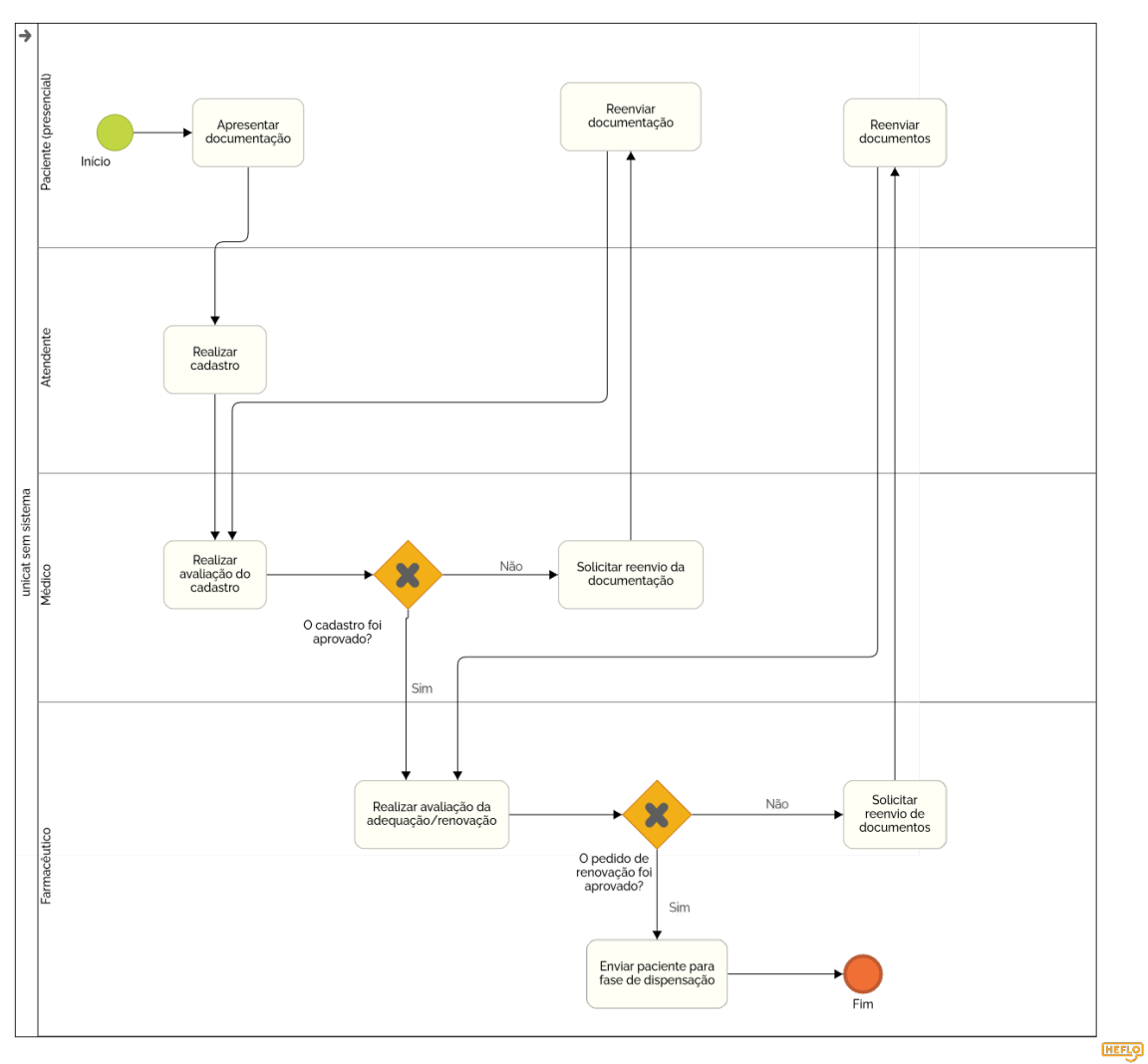

Figura 4 – Diagrama BPMN da UNICAT

<span id="page-18-1"></span>Fonte: Elaborado pelo autor

## 3 METODOLOGIA

Dividido em aplicação mobile e web o SISUNICAT contou com uma série de reuniões realizadas entre a equipe: o orientador e a aluna, e entre o orientador e os funcionários da UNICAT.

As reuniões realizadas entre o orientador e os funcionários da UNICAT objetivaram levantar informações ou apresentar o progresso obtido nas etapas de desenvolvimento e debater possíveis alterações a serem executadas. Vale ressaltar que essas reuniões não contavam com a presença da aluna, pois ocorria no horário em que estava trabalhando.

As reuniões realizadas entre o orientador e a aluna tinham como objetivo tirar dúvidas, apresentar ideias, apresentar os resultados obtidos e traçar novas metas a serem realizadas. Devido à pandemia do covid-19 essas reuniões e as demais etapas necessárias para o desenvolvimento foram realizadas de forma remota, através da utilização do Google meet que é meio de comunicação por vídeo [\(MEET,](#page-43-5) [2017\)](#page-43-5).

Para o processo de desenvolvimento do projeto foi estabelecido um plano de ação, dividido em 2 fases, sendo elas: planejamento e desenvolvimento.

A metodologia de desenvolvimento utilizada, não foi uma metodologia ágil formalizada, mas sim uma metodologia baseada nos princípios do manifesto ágil, com foco em gerar valor para o cliente, implementando o que era mais importante primeiro. Tendo flexibilidade, aceitando as mudanças solicitadas pelo cliente. Realizando entregas com frequência e pessoalmente, envolvendo o cliente no processo e coletando *feedback* dos principais interessados.

#### <span id="page-19-0"></span>3.1 PLANEJAMENTO

A etapa de planejamento foi segmentada em obtenção de conhecimento, levantamento de requisitos, modelagem do sistema e prototipagem.

O levantamento de requisitos se deu mediante visitas realizadas à UNICAT e a realização de reuniões com a equipe. A primeira visita ocorreu no dia 6 de maio de 2021. E por meio dela pôde-se observar como se dá o processo para a distribuição de medicamentos e também as dificuldades enfrentadas pela unidade. Foram expostas as necessidades que esperavam ser sanadas com a utilização do sistema. Posteriormente, foram realizadas outras visitas com o propósito de detalhar os requisitos e validar o que foi desenvolvido.

Na fase da modelagem do sistema foi definido que seria necessário uma aplicação mobile para ser utilizada pelo público alvo da UNICAT, uma aplicação web para ser usada pelos funcionários da UNICAT e um web service para permitir a comunicação segura entre os dois sistemas.

Para validar os requisitos levantados, foi realizada a prototipagem tanto da aplicação mobile quanto da Web. Para a realização desta fase utilizou-se o figma que é voltado para a edição de protótipos e vetores [\(FIGMA,](#page-43-6) [2016\)](#page-43-6). Os protótipos desenvolvidos estão disponíveis no Apêndice [A](#page-46-2) deste documento.

A fase de obtenção de conhecimento foi de fundamental importância para que as etapas seguintes fossem realizadas, pois, por meio dela a equipe pode ampliar seus conhecimentos a respeito dos métodos a serem utilizados.

No momento em que houve um diagnóstico claro sobre a realidade enfrentada pela UNICAT e sobre os problemas que se desejam sanar com a realização do projeto, iniciou-se a parte prática, onde foram desenvolvidos a estrutura do banco de dados, as *interfaces* e a implementação dos códigos.

As etapas necessárias para o desenvolvimento do projeto foram realizadas seguindo um cronograma conforme pode ser observado na Figura [5](#page-20-0)

<span id="page-20-0"></span>

| Cronograma                          |  |  |  |                             |        |        |  |               |        |        |        |                     |        |
|-------------------------------------|--|--|--|-----------------------------|--------|--------|--|---------------|--------|--------|--------|---------------------|--------|
| <b>Atividades</b>                   |  |  |  | mar/21 abr/21 mai/21 jun/21 | jul/21 | ago/21 |  | set/21 out/21 | nov/21 | dez/21 | jan/22 | f <sub>ev</sub> /22 | mar/22 |
| Reuniões                            |  |  |  |                             |        |        |  |               |        |        |        |                     |        |
| Levantamento de requisitos          |  |  |  |                             |        |        |  |               |        |        |        |                     |        |
| Modelagem do sistema                |  |  |  |                             |        |        |  |               |        |        |        |                     |        |
| Prototipagem                        |  |  |  |                             |        |        |  |               |        |        |        |                     |        |
| Desenvolvimento da aplicação Mobile |  |  |  |                             |        |        |  |               |        |        |        |                     |        |
| Desenvolvimento da aplicação Web    |  |  |  |                             |        |        |  |               |        |        |        |                     |        |
| Desenvolvimento do Web Service      |  |  |  |                             |        |        |  |               |        |        |        |                     |        |

Figura 5 – Cronograma de desenvolvimento

### <span id="page-20-1"></span>3.2 TECNOLOGIAS UTILIZADAS

Para o desenvolvimento do presente trabalho fez-se necessária a utilização de algumas tecnologias, onde as mais relevantes estão elencadas nos tópicos a seguir, com uma breve apresentação do seu conceito e a descrição de onde foram utilizadas.

#### <span id="page-20-2"></span>3.2.1 PHP

De acordo com [Melo](#page-43-7) [\(2021\)](#page-43-7) o PHP (Hypertext Preprocessor) foi criado em 1995 e é uma linguagem de programação voltada para o desenvolvimento de aplicações web, que possui uma sintaxe simples e permite mesclar o HTML com o código executado no lado do servidor.

O PHP é compatível com a maioria dos sistemas operacionais e possui suporte a

Fonte: Elaborado pelo autor

<span id="page-21-0"></span>maioria dos servidores web e bancos de dados [\(PHP,](#page-43-8) [2021\)](#page-43-8).

#### 3.2.2 CODEIGNITER

O CodeIgniter é um framework PHP, lançado em 2006. "Criado para desenvolvedores que precisam de um conjunto de ferramentas simples para a criação de aplicativos web completos" [\(ANDRADE,](#page-43-9) [2021\)](#page-43-9).

Esse framework foi utilizado para a codificação do backend do sistema web, pois é " [...] baseado no padrão MVC, que contém um conjunto de bibliotecas reutilizáveis, comuns a qualquer sistema web, o que elimina a necessidade de reescrevê-las 'do zero' " [\(CARLI](#page-43-10) [et al.,](#page-43-10) [2012\)](#page-43-10). Ele permite a utilização de qualquer um dos bancos mais conhecidos sem a necessidade de alterar nenhuma linha de código.

#### <span id="page-21-1"></span>3.2.3 HTML, CSS, JavaScript e Bootstrap

O desenvolvimento do front-end se deu por meio da utilização do HTML (linguagem utilizada para a estruturação das páginas web), do CSS (meio utilizado para estilizar as páginas), do JavaScript (linguagem que possibilitou a criação de conteúdos dinâmicos) e do framework Bootstrap (para auxiliar na estruturação e estilização das páginas).

### <span id="page-21-2"></span>3.2.4 REACT NATIVE

Criado em 2015 pela equipe do Facebook, com base no React, o React Native é um framework voltado para o desenvolvimento de aplicações multiplataformas [\(JUNIOR,](#page-43-11) [2021\)](#page-43-11).

Segundo [Junior](#page-43-11) [\(2021\)](#page-43-11) ele é utilizado por desenvolvedores que desejam desenvolver projetos que precisam funcionar tanto em Android quanto em iOS, e tem suporte a qualquer sistema operacional. Esse framework foi utilizado para o desenvolvimento da aplicação mobile.

### <span id="page-21-3"></span>3.2.5 MySQL

<span id="page-21-4"></span>O MySQL é um sistema de gerenciamento de banco de dados (SGBD) mantido pela Oracle Corporation, que utiliza o *Structured Query Language* (SQL) como padrão [\(ANDRADE,](#page-43-12) [2019\)](#page-43-12). Ele é considerado como multiplataforma, pois possui suporte a vários sistemas operacionais [\(ANDRADE,](#page-43-12) [2019\)](#page-43-12).

#### 3.2.6 Web Service

De acordo com [Menezes](#page-43-13) [\(2020\)](#page-43-13) o web service é uma *interface* que integra sistemas, estabelecendo uma comunicação entre eles. Essa comunicação se da através de redes, utilizando principalmente o protocolo de comunicação HTTP *(Hyper Text Transfer Protocol)* [\(MENEZES,](#page-43-13) [2020\)](#page-43-13).

O web service pode ser implementado de várias formas, uma delas é utilizando o conjunto de diretrizes de arquitetura REST (Representational State Transfer) que possibilita o retorno de mensagens nos formatos HTML, XML, texto simples e JSON [\(HAT,](#page-43-14) [2019\)](#page-43-14). Cabe ao desenvolvedor escolher o formato da mensagem conforme a sua necessidade [\(OLIVEIRA,](#page-43-15) [2016\)](#page-43-15).

<span id="page-22-0"></span>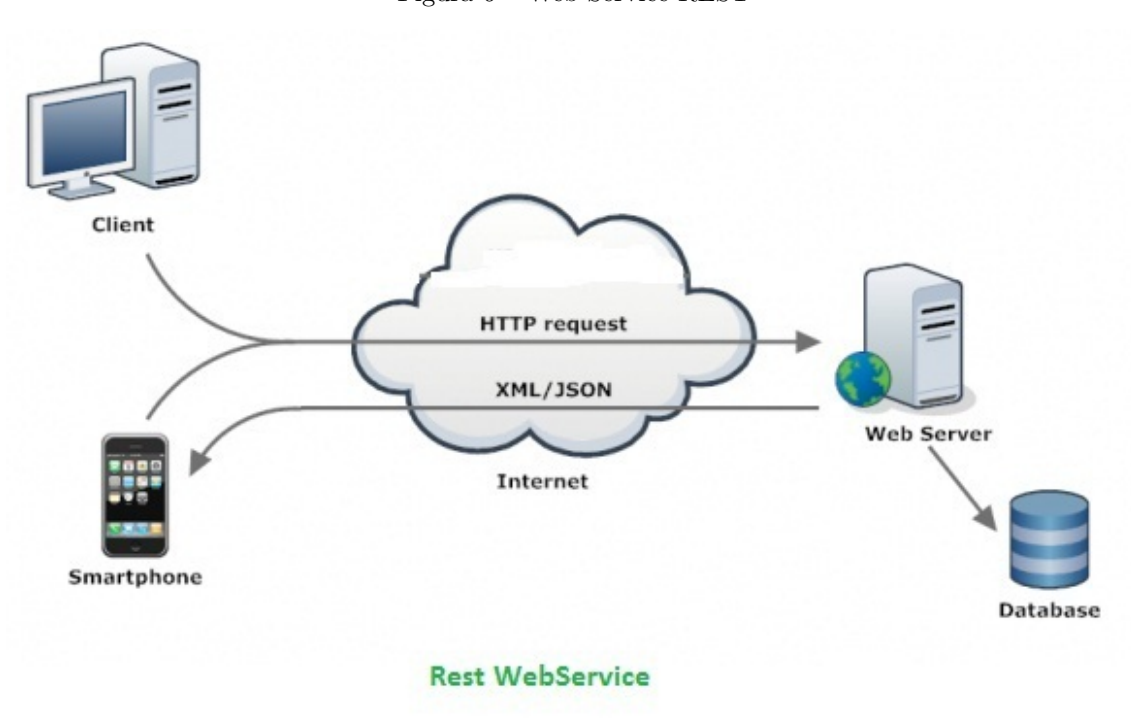

Figura 6 – Web Service REST

Fonte: OLIVEIRA, 2016

<span id="page-22-1"></span>Para tanto, o Web Service também foi desenvolvido utilizado o framework do PHP (Codeigniter), pois o PHP é uma linguagem comumente utilizada em aplicações que funcionam do lado do servidor. Seguindo as normas estabelecidas pelo modelo REST e retornando mensagens no formato JSON que é o mais utilizado, pois além de ser leve, pode ser lido por qualquer máquina, pessoa ou linguagem de programação [\(HAT,](#page-43-14) [2019\)](#page-43-14).

#### 3.2.7 GitHub, GitHub Desktop e GitHub Projects

O GitHub foi a plataforma web utilizada para a hospedagem do código-fonte e para garantir o controle de versões. A interação com essa plataforma se deu a partir da utilização do GitHub Desktop, pois, esse aplicativo simplifica o fluxo de trabalho com GitHub através da disponibilização de uma Interface Gráfica simples.

<span id="page-23-0"></span>O GitHub Projects foi a ferramenta utilizada para o gerenciamento das atividades, por meio do quadro Kanban que é uma ferramenta que auxilia na visualização do andamento do projeto. O quadro utilizado foi dividido em 4 colunas sendo elas: backlog, para fazer, fazendo e terminado. Todas as issues (sendo as funcionalidades deveriam ser implementadas) foram cadastradas na primeira coluna que é a de backlog e ao decorrer do desenvolvimento do projeto foram mudando de lista, e também foram associadas aos commits realizados através da utilização do seu identificar.

### 4 RESULTADOS

<span id="page-24-1"></span>Este capítulo contém os diagramas do sistema, requisitos, protótipos e as funcionalidades da aplicação mobile e do sistema web.

## 4.1 REQUISITOS

<span id="page-24-2"></span>Nesta seção serão apresentados os requisitos funcionais e não funcionais do SISU-NICAT.

#### 4.1.1 Requisitos Funcionais

Nesta subseção serão apresentados os requisitos funcionais tanto da aplicação mobile (que será utilizada pelo público da UNICAT) quanto do sistema web (que será utilizado pelo farmacêutico da UNICAT). De acordo com [Sommerville](#page-43-16) [\(2011\)](#page-43-16) os requisitos funcionais são as funcionalidades que o sistema deve ter.

<span id="page-24-0"></span>

| Código                      | <b>Nome</b>            | Descrição                                                |  |  |
|-----------------------------|------------------------|----------------------------------------------------------|--|--|
| <b>RF001</b>                | Registrar-se           | sistema deve permitir que o usuário possa se<br>$\theta$ |  |  |
|                             |                        | cadastrar no sistema utilizando nome, email e senha.     |  |  |
| <b>RF002</b>                | Efetuar login          | O sistema deve permitir que o usuário devidamente        |  |  |
|                             |                        | cadastrado possa realizar login para ter acesso às       |  |  |
|                             |                        | demais funcionalidades.                                  |  |  |
| <b>RF003</b>                | Realizar renovação     | O sistema deve permitir que o usuário possa realizar     |  |  |
|                             |                        | renovações para o mesmo e para terceiros.                |  |  |
| <b>RF004</b>                | Visualizar a lista das | O sistema deve permitir que o usuário possa visua-       |  |  |
|                             | renovações realizadas  | lizar a lista de renovações realizadas e a situação.     |  |  |
| <b>RF005</b>                | Reenviar a documenta-  | O sistema deve permitir que o usuário possa reen-        |  |  |
|                             | ção exigida            | viar a documentação exigida.                             |  |  |
| <b>RF006</b>                | Visualizar o motivo da | O sistema deve permitir que o usuário possa visuali-     |  |  |
|                             | não aprovação da reno- | zar o motivo caso não tenha a renovação aprovada.        |  |  |
|                             | vação                  |                                                          |  |  |
| <b>RF007</b>                | Adicionar paciente     | O sistema deve permitir que o usuário possa adici-       |  |  |
|                             |                        | onar paciente.                                           |  |  |
| Fonte: Elaborado pelo autor |                        |                                                          |  |  |

Tabela 1 – Requisitos Funcionais da Aplicação Mobile

<span id="page-25-0"></span>

| Código       | <b>Nome</b>              | Descrição                                  |
|--------------|--------------------------|--------------------------------------------|
| <b>RF001</b> | Efetuar login            | O sistema deve permitir que o usuário      |
|              |                          | devidamente cadastrado possa realizar      |
|              |                          | login para ter acesso às demais funcio-    |
|              |                          | nalidades.                                 |
| <b>RF002</b> | Visualizar lista das so- | O sistema deve permitir que o usuário      |
|              | licitações de renovação  | possa visualizar uma lista com todas as    |
|              |                          | solicitações de renovação realizadas.      |
| <b>RF003</b> | Filtrar solicitações de  | O sistema deve permitir que o usuário      |
|              | renovação                | possa filtrar os registros de solicitações |
|              |                          | de renovação realizadas por nome, nome     |
|              |                          | da mãe, cpf e por validado                 |
| <b>RF004</b> | Visualizar informações   | O sistema deve permitir que o usuário      |
|              | do paciente              | possa visualizar as informações de cada    |
|              |                          | paciente.                                  |
| <b>RF005</b> | Solicitar reenvio dos    | O sistema deve permitir que o usuário      |
|              | documentos               | possa solicitar o reenvio dos documen-     |
|              |                          | tos, indicando o motivo da solicitação     |
|              |                          | de reenvio.                                |
| <b>RF006</b> | Relacionar<br>medica-    | O sistema deve permitir que o usuário      |
|              | mentos                   | possa relacionar os medicamentos se-       |
|              |                          | gundo o que foi prescrito no receituário.  |
| <b>RF007</b> | Validar renovação        | O sistema deve permitir que o usuário      |
|              |                          | possa realizar a validação dos pedidos     |
|              |                          | de renovação dos pacientes.                |
| <b>RF008</b> | Realizar avaliação       | O sistema deve permitir que o usuário      |
|              |                          | possa realizar a avaliação dos pedidos     |
|              |                          | de renovação dos pacientes                 |
| <b>RF009</b> | Registrar-se             | O sistema deve permitir que o farma-       |
|              |                          | cêutico possa se cadastrar no sistema      |
|              |                          | utilizando nome, email e senha.            |
|              |                          | Fonte: Elaborado pelo autor                |

Tabela 2 – Requisitos Funcionais do Sistema Web

# <span id="page-25-1"></span>4.1.2 Requisitos Não Funcionais

Nesta subseção serão apresentados os requisitos não funcionais que são aqueles referentes a usabilidade, confiabilidade, segurança, disponibilidade entre outros.

<span id="page-26-0"></span>

| Código        | Nome              | Descrição                               |
|---------------|-------------------|-----------------------------------------|
| <b>RNF001</b> | Confidencialidade | O sistema deve garantir que quaisquer   |
|               |                   | informações e dados pessoais relaciona- |
|               |                   | dos aos usuários não venham a ser aces- |
|               |                   | sados de forma indevida por terceiros.  |
| <b>RNF002</b> | Segurança         | acesso ao sistema só ocorrerá me-       |
|               |                   | diante a autenticação do usuário uti-   |
|               |                   | lizando e-mail e senha.                 |
| <b>RNF003</b> | Portabilidade     | O sistema deve possuir um design res-   |
|               |                   | ponsivo no front-end.                   |
| <b>RNF004</b> | Usabilidade       | O sistema deve possuir uma interface    |
|               |                   | que possibilite uma facilidade de uso,  |
|               |                   | fazendo com que o usuário não tenha     |
|               |                   | dificuldade ao utilizar o sistema.      |
| <b>RNF005</b> | Segurança         | O sistema deve possuir um log.          |
|               |                   | Fonte: Elaborado pelo autor             |

Tabela 3 – Requisitos Não Funcionais do Sistema Web e da aplicação mobile

## <span id="page-26-1"></span>4.2 CASOS DE USO

Para obter uma visão das funcionalidades que cada usuário terá acesso foi desenvolvido o diagrama de caso de uso. As Figuras [7](#page-27-0) e [8](#page-28-0) ilustram os diagramas de caso de uso do sistema com seus atores (Paciente e farmacêutico) e respectivas funcionalidades.

O paciente contém as funcionalidades de registrar-se no sistema, realizar *login*, adicionar paciente, realizar renovação, visualizar a lista das renovações realizadas, visualizar o motivo da não aprovação da renovação e reenviar a documentação exigida.

O farmacêutico possui as funcionalidades de registrar-se no sistema, efetuar *login*, relacionar medicamentos, solicitar reenvio dos documentos, visualizar informações do paciente, validar renovação, realizar avaliação e visualizar lista das solicitações de renovação de forma geral ou utilizando os filtros, (sendo eles nome, CPF, nome da mãe e Validado)

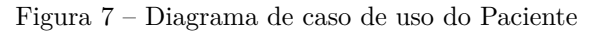

<span id="page-27-0"></span>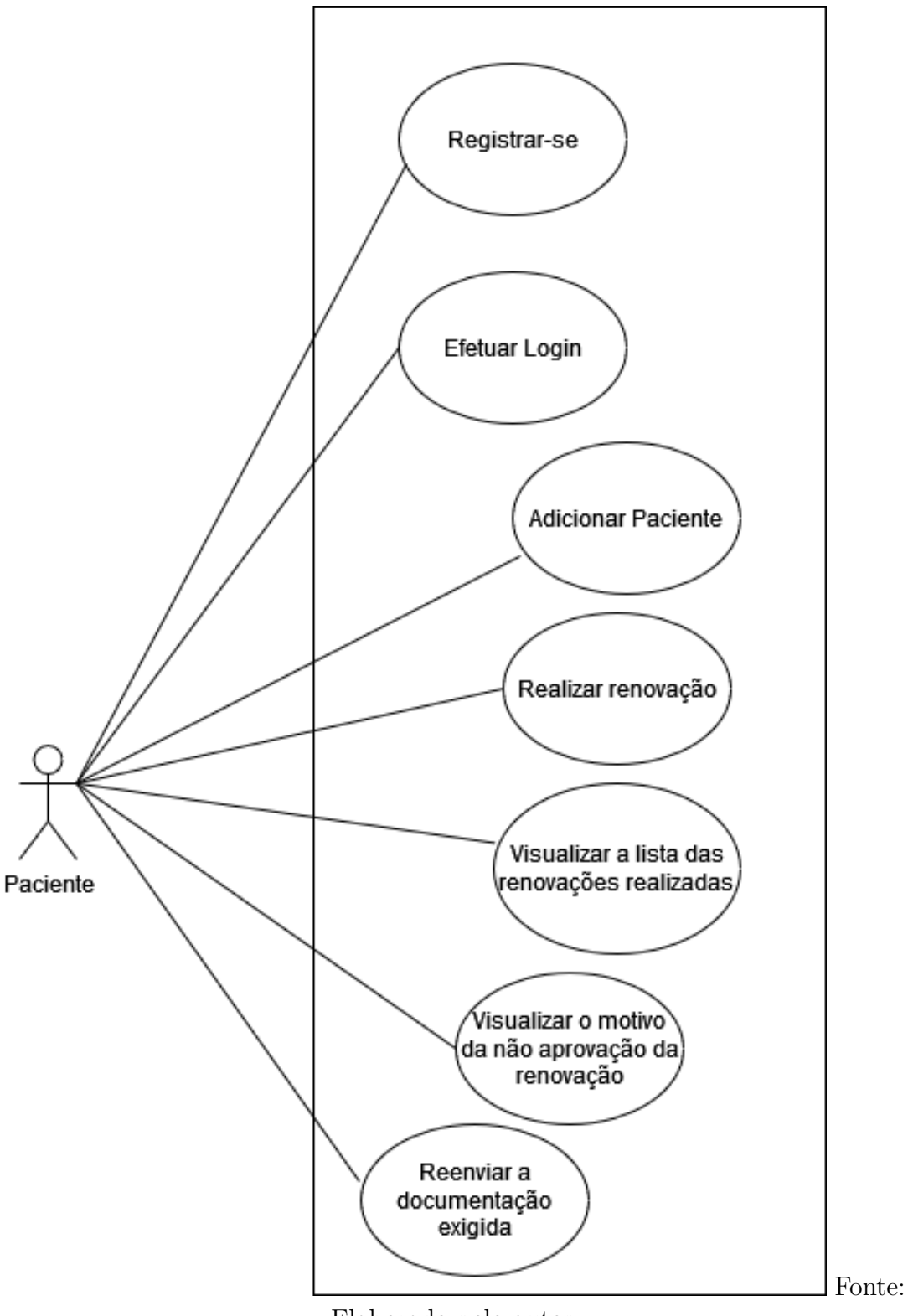

Elaborado pelo autor

<span id="page-28-0"></span>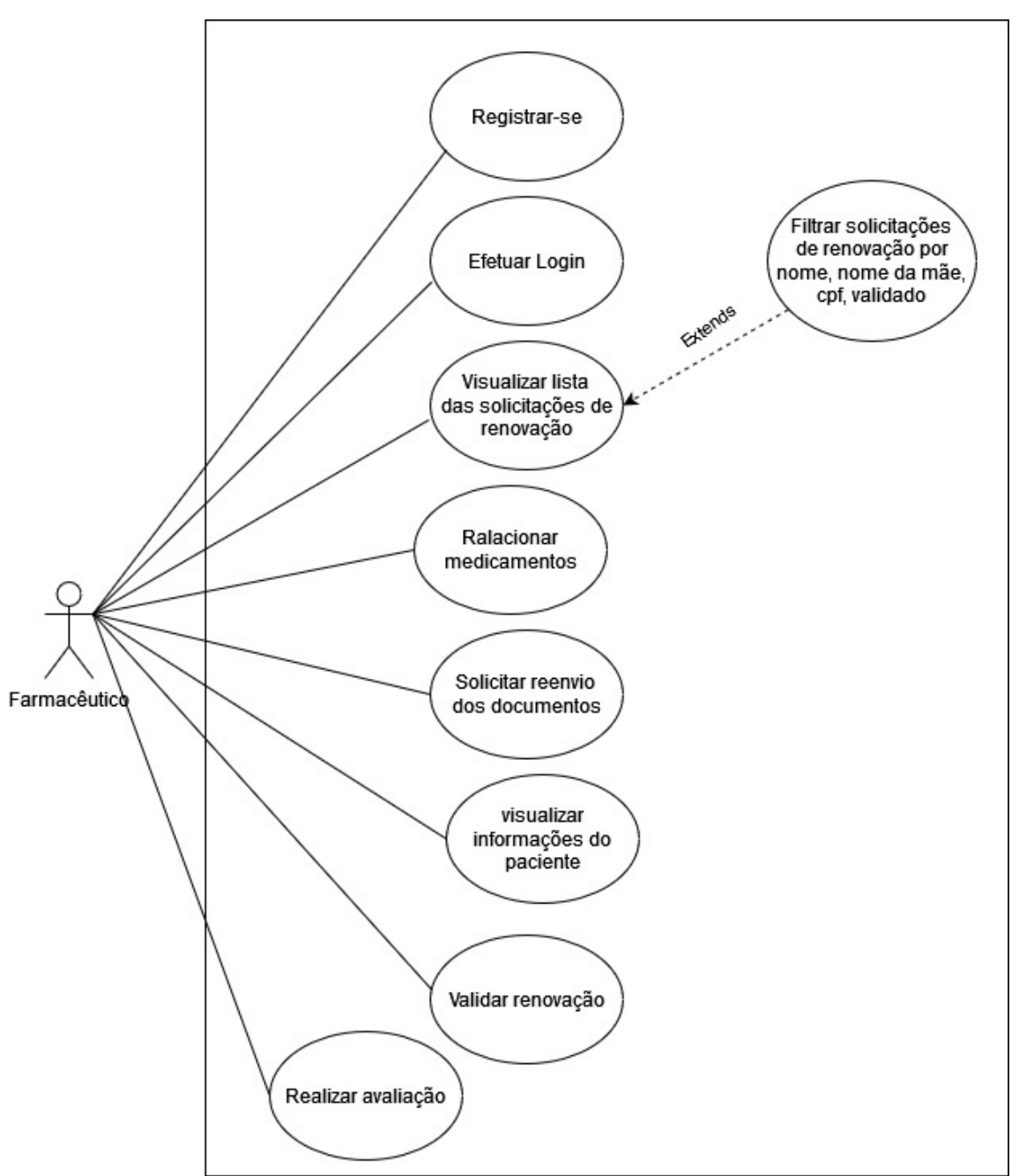

Fonte: Elaborado pelo autor

# <span id="page-28-1"></span>4.3 DIAGRAMA DE ARQUITETURA

A fim de ilustrar a estrutura de alto nível do sistema foi desenvolvido o diagrama de arquitetura. A Figura [9](#page-29-0) ilustra os componentes do sistema e como estão relacionados.

O sistema conta com uma Aplicação Mobile que será utilizada pelo público alvo da Unicat para a realização do processo de renovação, com um sistema Web que será utilizado pelos farmacêuticos para a realização do processo de avaliação, com um banco de dados

acessado diretamente pelo sistema Web, e com um web service fornecido pelo SISUNICAT Web. Esse web service foi criado para evitar que a aplicação mobile acesse o banco de dados diretamente. Essa implementação é por motivo de segurança.

Figura 9 – Diagrama de Arquitetura

<span id="page-29-0"></span>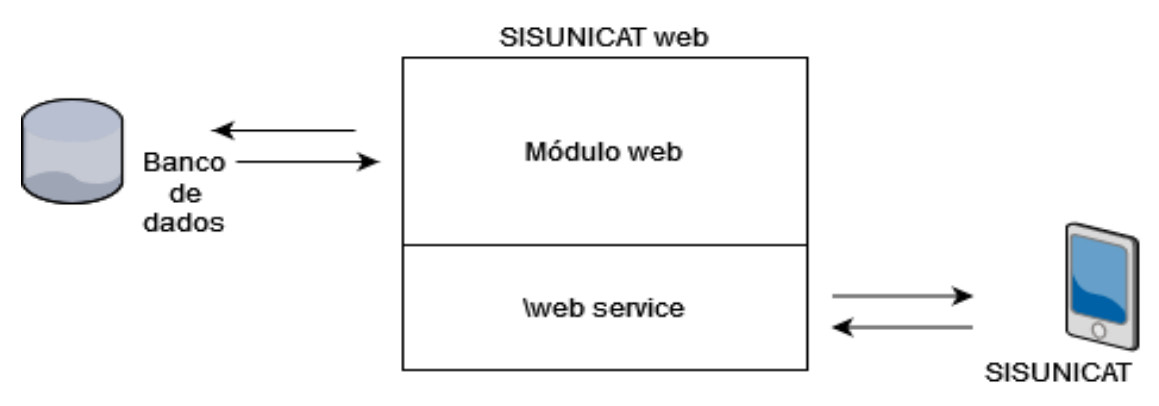

Fonte: Elaborado pelo autor

### <span id="page-29-1"></span>4.4 DIAGRAMA BPMN DA UNICAT COM SISTEMA

A Figura [10](#page-30-0) ilustra o mapeamento de processos que serão realizados pela Unicat com a utilização do sistema proposto.

Com a utilização do sistema, o fluxo do processo se dará da seguinte maneira: o paciente deverá apresentar a documentação necessária na Unidade, o atendente receberá a documentação e realizará o cadastro, em seguida o médico avaliará, se não houver a aprovação do cadastro ele solicitará o reenvio dos documentos necessários. O paciente enviará e o processo iniciará novamente, se houver a aprovação o usuário (que pode ser o próprio paciente ou outra pessoa) terá que acessar o sistema, realizar seu cadastro caso não possua, registrar os dados do paciente (caso não tenha registrado) e realizar a renovação. Se a renovação for aprovada o paciente é direcionado para a fase de dispensação e o processo é finalizado, se não for o farmacêutico solicita o reenvio dos documentos necessários, o usuário envia e começa o processo de avaliação da renovação novamente.

A partir da utilização do SISUNICAT o paciente terá que se deslocar até a unidade menos vezes, tendo em vista que os únicos processos que serão realizados de forma presencial serão o de cadastro e o recebimento da medicação. A UNICAT solicitou que o processo de cadastro não fosse realizado através do sistema, pois a quantidade de pacientes que se deslocam por conta desse processo é consideravelmente menor e existem exames como Raio-X que não podem ser digitalizados através de fotos, e por este motivo precisam ser entregue pessoalmente no momento do cadastro.

<span id="page-30-0"></span>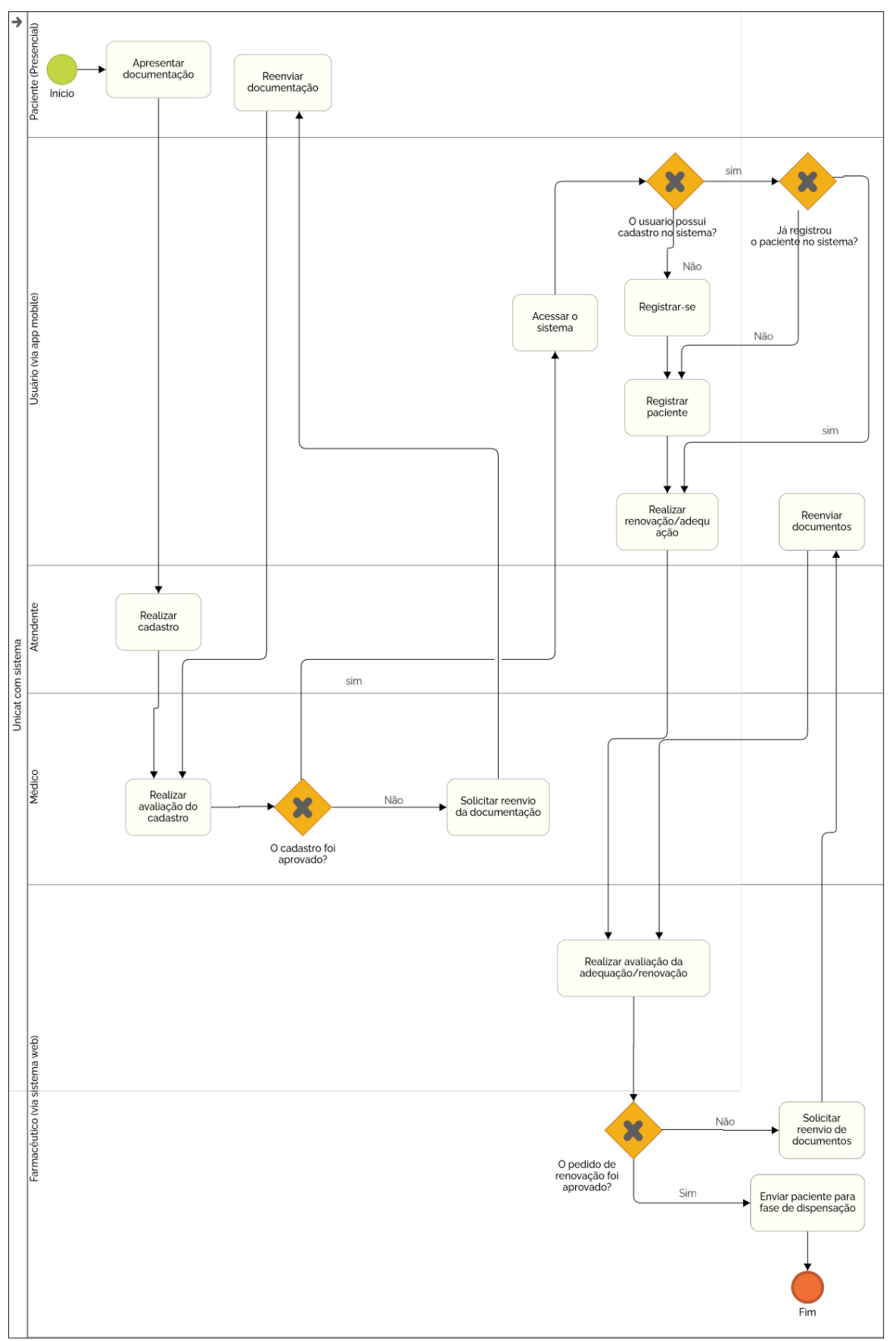

Figura 10 – Diagrama BPMN da UNICAT com sistema

Fonte: Elaborado pelo autor

**HEFLO** 

### <span id="page-31-0"></span>4.5 BANCO DE DADOS

Para a elaboração do banco de dados desse projeto foi utilizado o MYSQL, no entanto, poderia ser utilizado outro, desde que fosse relacional, pois a aplicação é independente de um banco de dados específico.

Existe um único banco de dados em todo o projeto e este é composto por todas as tabelas necessárias para a utilização dos sistemas. Toda a sua estrutura está ilustrada na Figura [11.](#page-32-0)

A principal tabela do banco é a de renovações, pois nela são armazenadas todas as principais informações sobre o processo de renovação. Ela possui um relacionamento com a tabela pacientes, pois para a realização desse processo também são necessárias as informações contidas nela. As duas tabelas foram separadas para evitar o cadastro em duplicidade.

As tabelas possui e medicamentos são utilizadas para vincular os medicamentos associados à renovação. Essas vinculações são realizadas pelos farmacêuticos da UNICAT.

A separação entre usuários e pacientes ocorreu para que um usuário possa realizar o processo de renovação para si e para terceiros.

Todas as modificações realizadas no sistema são armazenadas no log.

<span id="page-32-0"></span>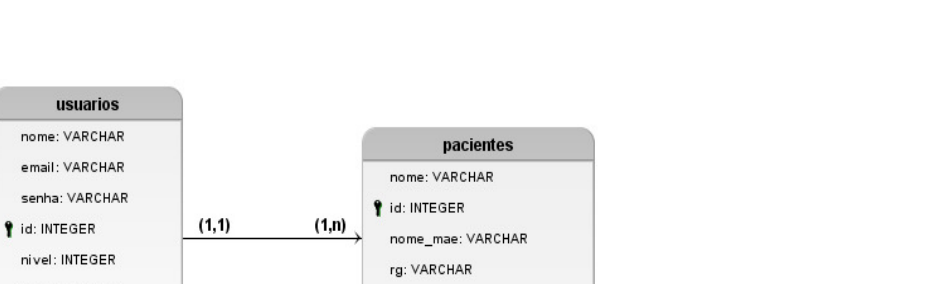

Figura 11 – Diagrama de Entidade Relacionamento

hash: VARCHAR cpf: INTEGER criacao: TIMESTAMP comp\_residencia: VARCHAR situacao rg: VARCHAR  $(1, 1)$ situacao cpf: VARCHAR  $(1, 1)$ renovacoes situacao\_comp: VARCHAR tid: INTEGER numero\_cpf: VARCHAR receita: VARCHAR id\_usuario: INTEGER  $(0,n)$ Ime: VARCHAR situacao\_cns: VARCHAR log situacao: VARCHAR cns: VARCHAR tabela: VARCHAR situacao Ime: VARCHAR - EI 3 data hora: TIMESTAMP situacao receita: VARCHAR sal\_code: VARCHAR avaliacao solicitacao: VARCHAR descricao: VARCHAR avaliacao\_prescricao: VARCHAR tid: INTEGER  $(0,n)$ avaliacao\_Ime: VARCHAR tid\_usuario: INTEGER avaliacao\_termo: VARCHAR - 12 avaliacao\_exame: VARCHAR apac: VARCHAR avaliacao\_preenchimento: VARCHAR possui observacoes: VARCHAR  $(0,n)$  $(0, 1)$ tid\_renovacoes: INTEGER medicamentos criacao: TIMESTAMP tid\_medicamentos: INTEGER id\_paciente: INTEGER f id: INTEGER ٤٤ nome: VARCHAR - 5 tarja: VARCHAR  $(0,n)$ lote: VARCHAR quantidade: INTEGER  $(0,1)$ 

Fonte: Elaborado pelo autor

# <span id="page-32-1"></span>4.6 APLICAÇÃO MOBILE

Nesta seção será apresentada a *interface* da aplicação mobile e especificado as funcionalidades implementadas.

A Figura [12a](#page-33-0) apresenta o formulário de autenticação de usuário, onde é necessário informar o *e-mail* e a senha cadastrada para que seja realizada uma consulta de modo a testar se os dados estão cadastrados no banco.

Para se cadastrar no sistema o usuário deve informar nome, e-mail, senha e a confirmação da senha conforme a Figura [12b.](#page-33-0)

<span id="page-33-0"></span>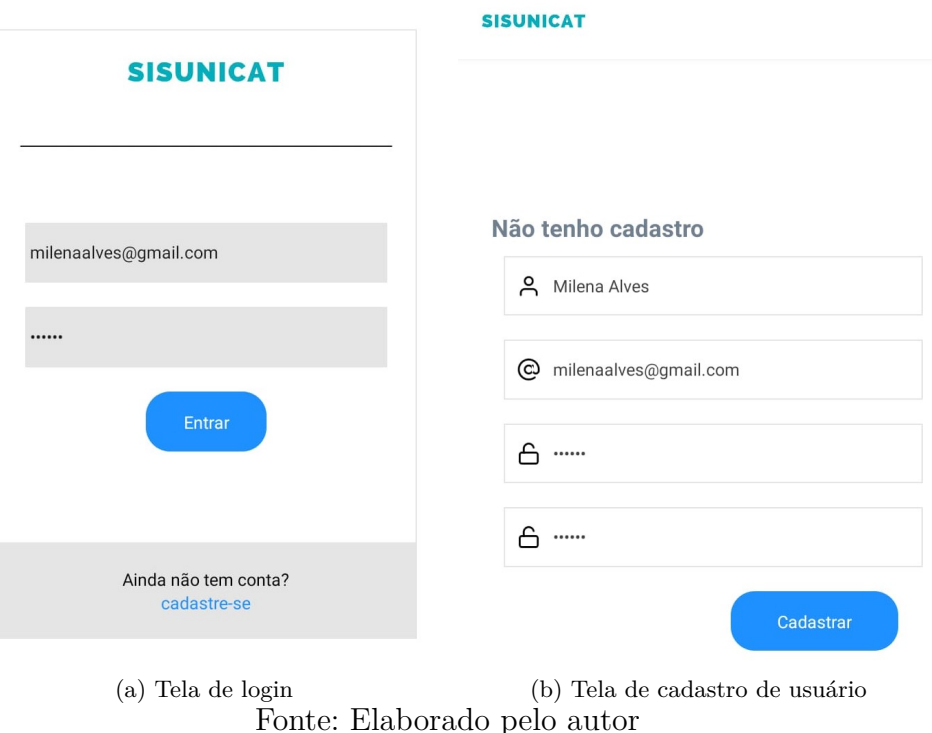

Figura 12 – Telas de Login e de cadastro de usuário do SISUNICAT

Após a realização do *login* é verificado se o usuário possui algum paciente cadastrado, se houver ele é redirecionado para uma tela com as opções de adicionar um novo paciente, realizar uma renovação, consultar informações das renovações realizadas e consultar outras informações conforme a Figura [13a,](#page-34-0) se não houver ele é redirecionado para a tela que contém o formulário com os campos necessários a realização da adição de um novo paciente conforme a Figura [13b.](#page-34-0)

<span id="page-34-0"></span>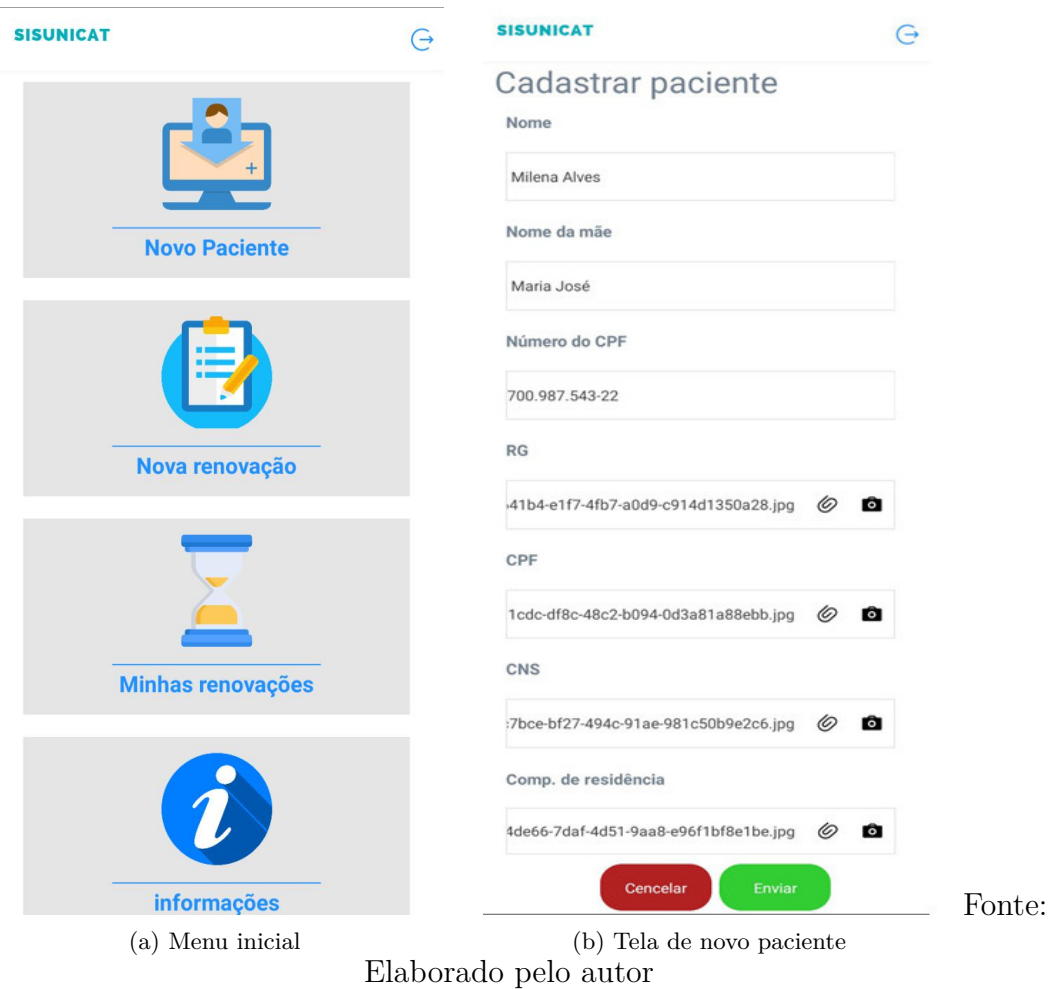

Figura 13 – Tela inicial

Ao clicar em Novo paciente o usuário é redirecionado para a tela de adicionar paciente conforme a Figura [13b.](#page-34-0)

Ao clicar em Nova Renovação o usuário é redirecionado para a tela que contém o formulário com os campos necessários para o envio de informações essenciais para a realização da renovação conforme a Figura [14b,](#page-35-0) ao clicar em selecionar um paciente é apresentada uma lista com os pacientes cadastrados conforme a Figura [14a.](#page-35-0)

<span id="page-35-0"></span>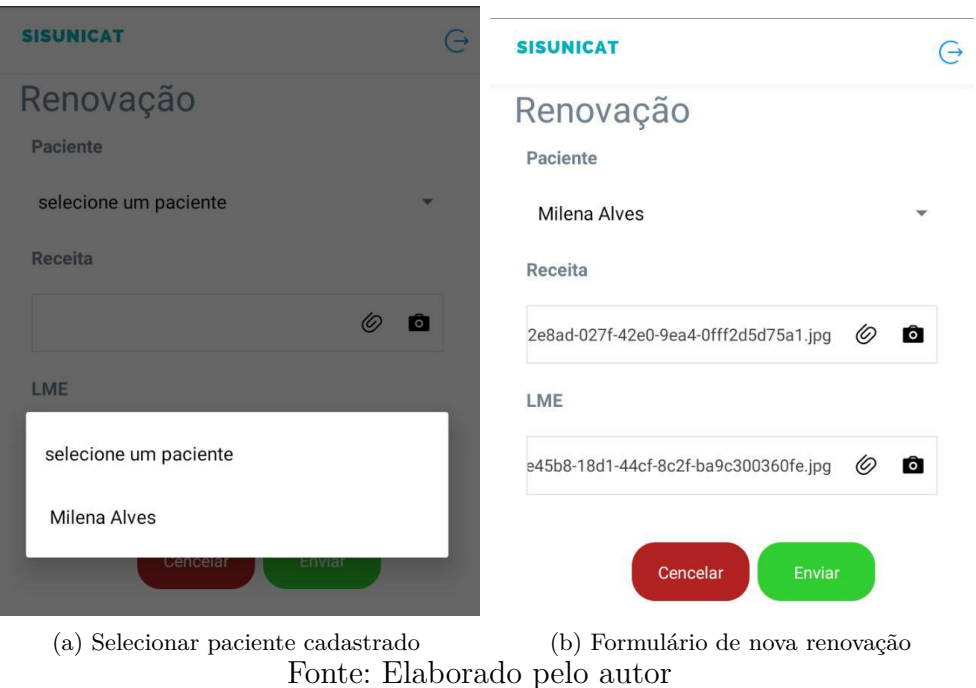

Figura 14 – Telas de Nova renovação

<span id="page-35-1"></span>Ao clicar em Minhas Renovações o usuário é redirecionado para uma tela onde são listadas todas as renovações realizadas e informações sobre elas conforme a Figura [15](#page-35-1)

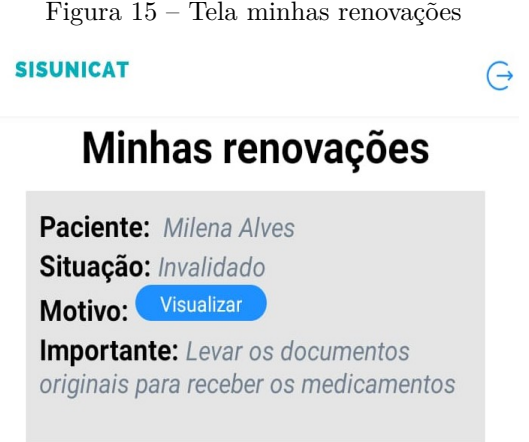

Fonte: Elaborado pelo autor

Caso o usuário selecione a opção visualizar que está localizada na tela apresentada na Figura [15](#page-35-1) ele será redirecionado para uma tela onde estar exposto, o motivo da aprovação ou da não aprovação da renovação realizada, se a renovação não for aprovada aparecerá a opção de reenvio da documentação exigida conforme a Figura [16.](#page-36-0)

Figura 16 – Tela de resultado

<span id="page-36-0"></span>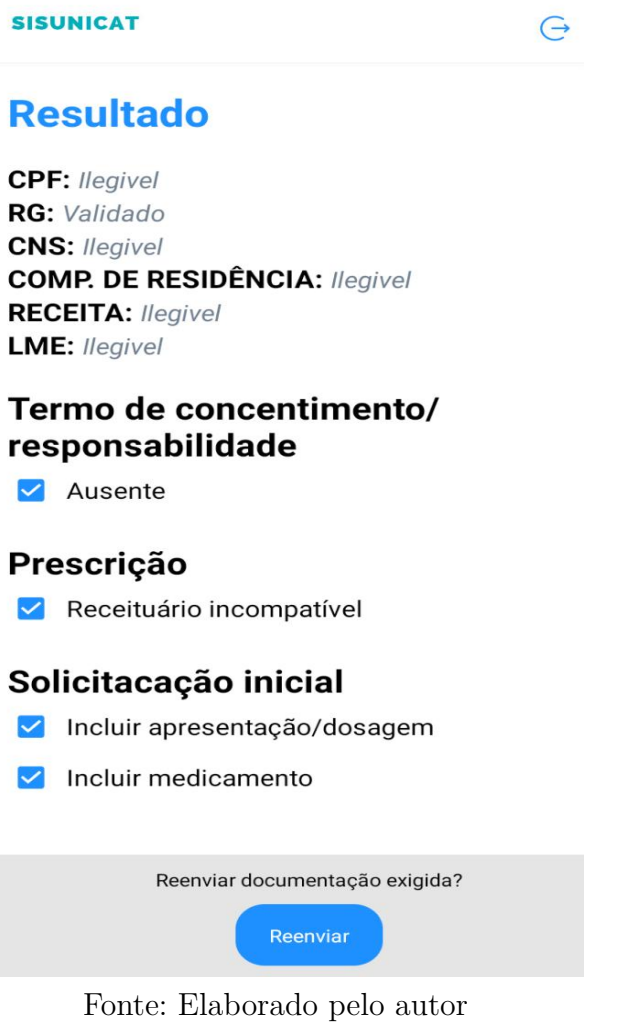

Ao selecionar a opção de reenvio da documentação ele será redirecionado para uma tela onde contém os campos para envio dos documentos que por algum motivo não foram validados conforme a Figura [17.](#page-37-0)

<span id="page-37-0"></span>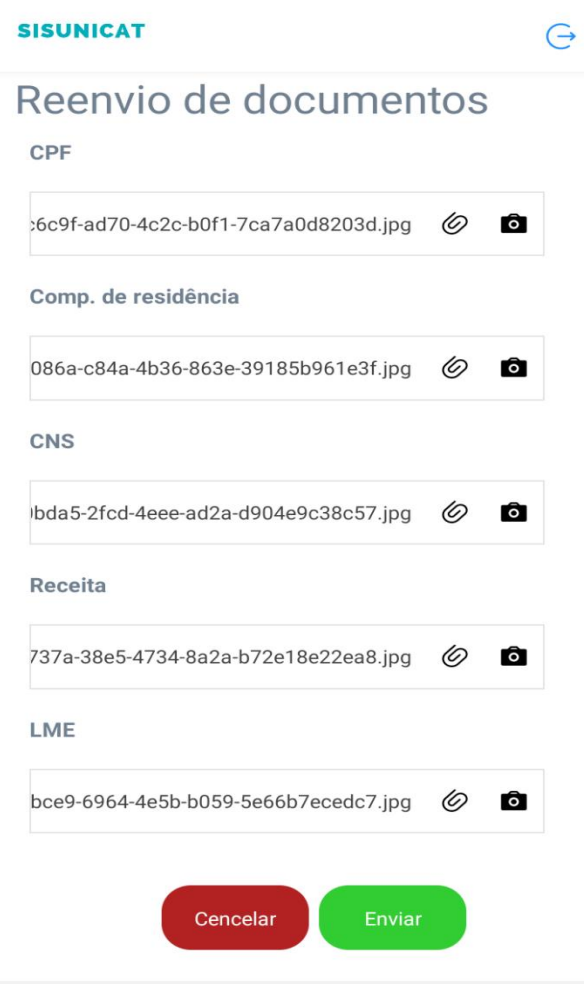

Figura 17 – Tela de reenvio de documentos

Fonte: Elaborado pelo autor

Algumas telas estão diferentes dos protótipos desenvolvidos, pois se notou a necessidade de alteração em algumas funcionalidades, para haver algumas melhorias como, por exemplo, a de evitar que o usuário tenha que cadastrar os mesmos dados do paciente sempre que for realizar uma renovação e consequentemente melhorar a normalização do banco.

# <span id="page-37-1"></span>4.7 SISTEMA WEB

Nesta seção será apresentada a *interface* do sistema Web e explanadas as funcionalidades implementadas.

Na Figura [18](#page-38-0) é apresentada a tela de cadastro de usuário, ela possui um formulário contendo os campos para inserir nome, *e-mail*, senha e a confirmação da senha.

# <span id="page-38-0"></span>**SISUNICAT**

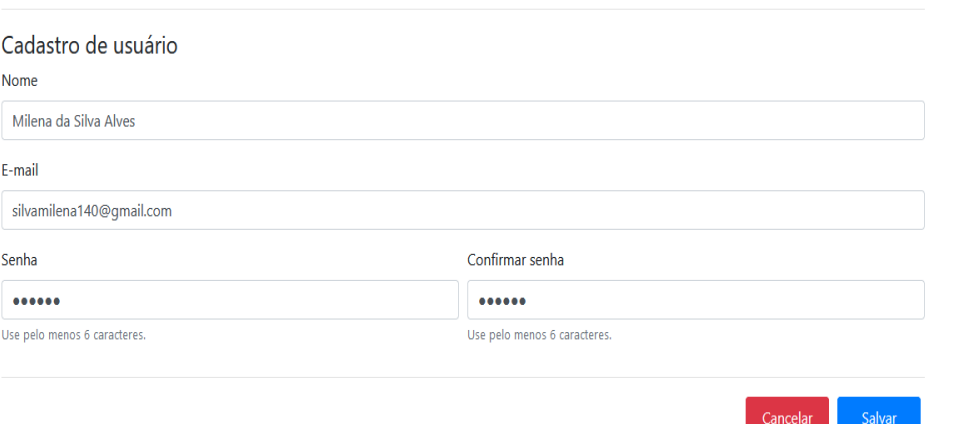

Fonte: Elaborado pelo autor

<span id="page-38-1"></span>A Figura [19](#page-38-1) exibe a tela de *login*, onde é exigido o *e-mail* e senha do usuário cadastrado no sistema, e as opções de se cadastrar no sistema e recuperar senha.

Figura 19 – Tela de login

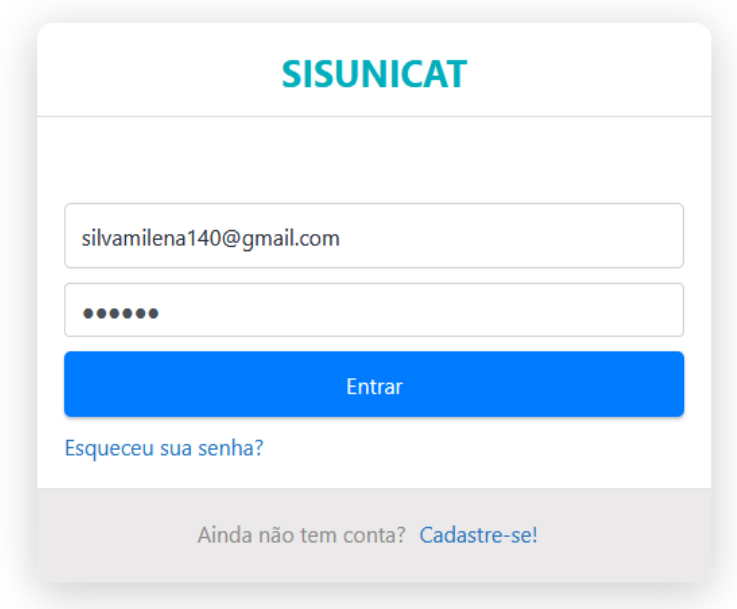

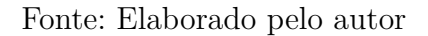

Ao realizar o *login* o usuário é redirecionado para a tela inicial, onde pode consultar informações usando filtros e selecionar a opção visualizar conforme a Figura [20.](#page-39-0)

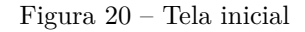

<span id="page-39-0"></span>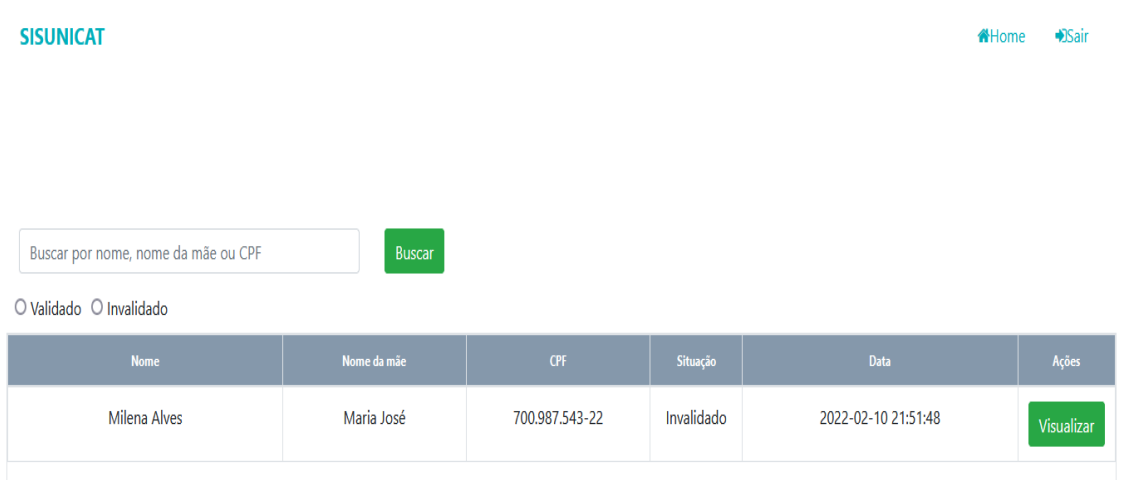

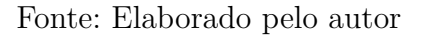

Caso o usuário clique em visualizar ele será redirecionado para a tela de avaliar renovações, onde são apresentadas as informações cadastradas e as opções necessárias para avaliar a renovação conforme pode ser observado nas Figuras [21,](#page-39-1) [22](#page-40-0) e [23](#page-40-1) que exibem partes dessa tela. A divisão das Figuras ocorreu para melhorar a exibição no documento.

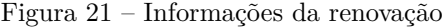

<span id="page-39-1"></span>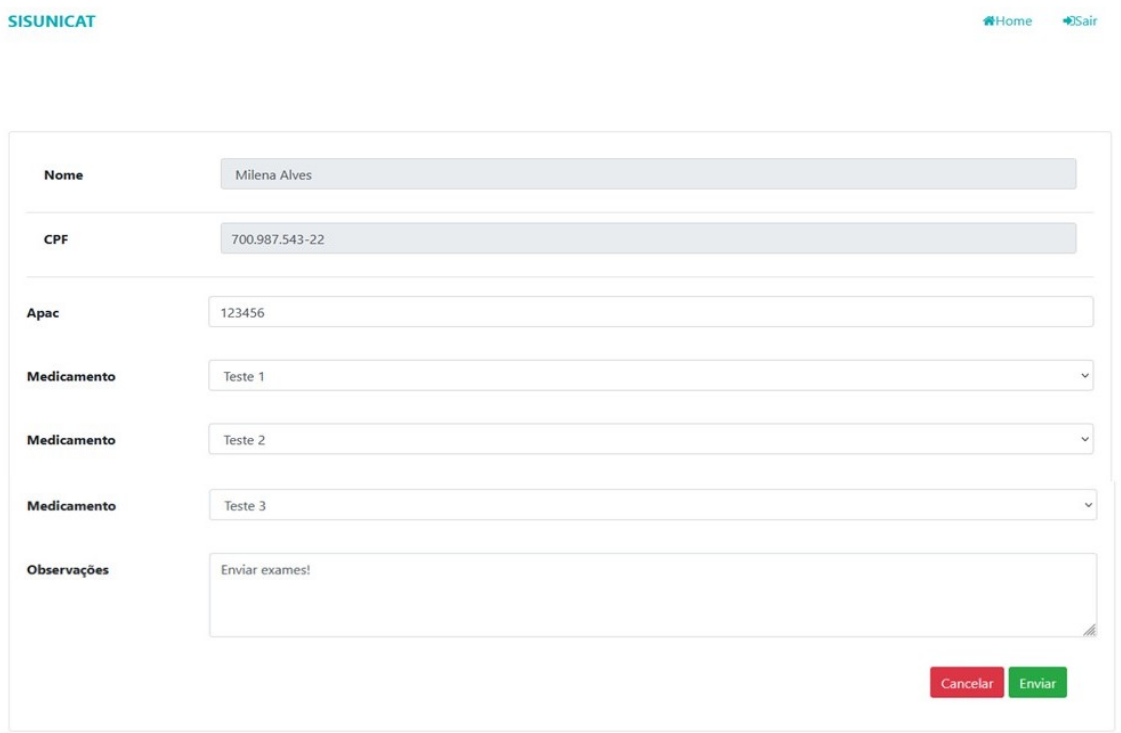

Fonte: Elaborado pelo autor

<span id="page-40-0"></span>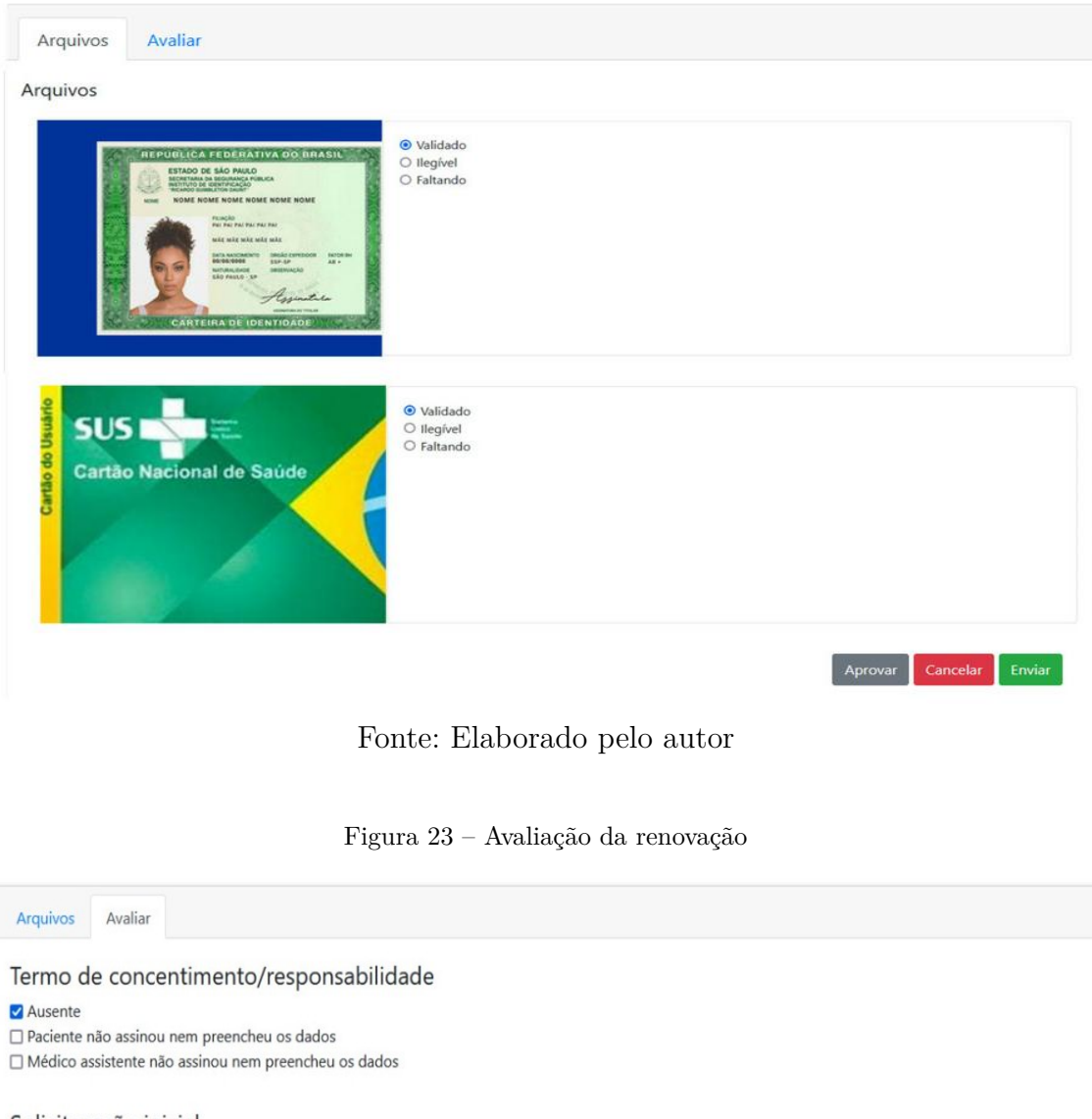

#### <span id="page-40-1"></span>Solicitacação inicial

Incluir apresentação/dosagem  $\Box$  Incluir medicamento Incluir quantitativo mensal  $\square$  Excluir medicamento □ Faixa etária não permitida  $\Box$  Processo em vigência

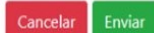

Fonte: Elaborado pelo autor

## <span id="page-40-2"></span>4.8 LOG

O log de um sistema é o histórico das inserções e alterações de dados realizadas, para que se torne possível identificar qual é o usuário responsável pela alteração, qual informação foi alterada e quando ocorreu essa alteração. Para tanto, foi criada uma tabela

com o nome log no banco de dados, onde são armazenadas informações referentes a descrição da alteração, a instrução sql executada, o usuário que realizou a alteração e a data, e hora que ela ocorreu conforme a Figura [24.](#page-41-0) A *interface* gráfica para visualização desses dados não foi implementada, pois, não era o objetivo do trabalho e nem era essencial para a prova de conceito. Mas a implementação do log foi necessária para verificar se todos os fluxos seriam registrados corretamente.

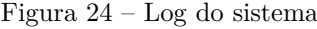

<span id="page-41-1"></span><span id="page-41-0"></span>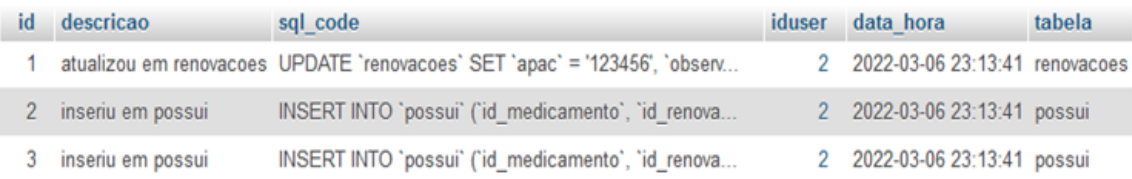

Fonte: Elaborado pelo autor

# 5 CONSIDERAÇÕES FINAIS

Como disposto no trabalho, a UNICAT vem enfrentando problemas para a realização da distribuição de medicamentos devido ao grande número de pacientes que vão até a unidade diariamente, sendo a renovação e a avaliação, os processos que mais levam os pacientes a se dirigirem até a unidade.

Com isso, este trabalho construiu uma prova conceito que possibilitaria a realização do processo de renovação de forma remota. sendo assim, o processo que mais sobrecarrega o atendimento da UNICAT seria melhorado trazendo benefícios para a própria UNICAT e seu público alvo. Para tanto foi necessário definir um planejamento, levantar requisitos, realizar a modelagem do sistema, bem como definir os métodos a serem utilizados.

O trabalho trouxe contribuições significativas, pois foi possível aplicar na prática conhecimentos obtidos no curso, e adquirir conhecimentos a respeito do framework CodeIgniter.

No que se refere a finalidade do projeto, pode-se dizer que o objetivo foi alcançado, pois, foram desenvolvidas as propostas das aplicações mobile e web, com todas as funcionalidades solicitadas pela equipe da UNICAT, e com uma *interface* simples e intuitiva, para a realização dos processos de renovação e avaliação respectivamente, bem como também foi desenvolvido o web service para servir de *interface* entre as duas aplicações. Através dessa arquitetura foi possível realizar solicitações pelo *smartphone* e recuperar essas informações pelo sistema web, para que houvesse o envio da resposta da solicitação pelo sistema web e a recuperação dessa resposta através da utilização do *smartphone*. A comunicação entre os aplicativos também incluiu o envio e recuperação de fotos.

#### <span id="page-42-0"></span>5.1 TRABALHOS FUTUROS

- Implementação de testes unitários, objetivando verificar se cada unidade do sistema se comporta conforme o planejado.
- Validação e verificação de informações em todos os formulários, inclusive validações em imagens.
- Colocar o sistema em ambiente de teste e disponibilizar para uso da UNICAT e posteriormente migrar para um ambiente de produção.

# **REFERÊNCIAS**

<span id="page-43-4"></span><span id="page-43-0"></span>ALMEIDA, V. N. d. O que é BPMN (Business Process Model and Notation) e como aplicar essa notação na Modelagem de Processos. 2017. [<https://www.euax.com.br/](https://www.euax.com.br/2017/02/o-que-e-bpmn-business-process-model-and-notation/) [2017/02/o-que-e-bpmn-business-process-model-and-notation/>.](https://www.euax.com.br/2017/02/o-que-e-bpmn-business-process-model-and-notation/) Acesso em 10 dez 2021.

<span id="page-43-12"></span>ANDRADE, A. P. d. Os principais SGBDs relacionais.  $2019$ . [<https://www.treinaweb.](https://www.treinaweb.com.br/blog/os-principais-sgbds-relacionais/) [com.br/blog/os-principais-sgbds-relacionais/>.](https://www.treinaweb.com.br/blog/os-principais-sgbds-relacionais/) Acesso em 12 dez 2021.

<span id="page-43-9"></span>ANDRADE, A. P. d. Conhecendo o CodeIgniter, framework PHP. 2021. [<https://www.treinaweb.com.br/blog/conhecendo-o-codeigniter-framework-php?fbclid=](https://www.treinaweb.com.br/blog/conhecendo-o-codeigniter-framework-php?fbclid=IwAR0EvLzGW6diptdKWKULLMClTbJ6QWKxFayyJQ-a20FNHiHdlDi_qewLSQ0/) [IwAR0EvLzGW6diptdKWKULLMClTbJ6QWKxFayyJQ-a20FNHiHdlDi\\_qewLSQ0/>.](https://www.treinaweb.com.br/blog/conhecendo-o-codeigniter-framework-php?fbclid=IwAR0EvLzGW6diptdKWKULLMClTbJ6QWKxFayyJQ-a20FNHiHdlDi_qewLSQ0/) Acesso em 06 dez 2021.

<span id="page-43-10"></span>CARLI, D. M. D. et al. Utilização do framework php codeigniter no desenvolvimento de um sistema integrado de gestão. 2012.

<span id="page-43-1"></span>DRAFT, P. O que é prova de conceito? 2021. [<https://www.napratica.org.br/](https://www.napratica.org.br/o-que-e-prova-de-conceito/) [o-que-e-prova-de-conceito/>.](https://www.napratica.org.br/o-que-e-prova-de-conceito/) Acesso em 04 abr 2022.

<span id="page-43-6"></span>FIGMA. Figma. 2016.  $\langle \text{https://g.co/kg/pHj7Qv/}\rangle$ . Acesso em 26 dez 2021.

<span id="page-43-14"></span>HAT, R. **REST x SOAP.** 2019.  $\langle \text{https://www.redhat.com/pt-br/topics/integration/}$ [whats-the-difference-between-soap-rest>.](https://www.redhat.com/pt-br/topics/integration/whats-the-difference-between-soap-rest) Acesso em 10 abr 2022.

<span id="page-43-11"></span>JUNIOR, A. C. React Native: o que é, quais as funcionalidades e as vantagens desse framework. 2021.  $\langle \text{https://ateliware.com/blog/react-native?gclid} \rangle$ [Cj0KCQiA2NaNBhDvARIsAEw55hg-WoCFy5CvYJChxpM8XdKVIgNs57By\\_](https://ateliware.com/blog/react-native?gclid=Cj0KCQiA2NaNBhDvARIsAEw55hg-WoCFy5CvYJChxpM8XdKVIgNs57By_ye1bi4X78x8lJZqN7uNeRwaAnfZEALw_wcB/) [ye1bi4X78x8lJZqN7uNeRwaAnfZEALw\\_wcB/>.](https://ateliware.com/blog/react-native?gclid=Cj0KCQiA2NaNBhDvARIsAEw55hg-WoCFy5CvYJChxpM8XdKVIgNs57By_ye1bi4X78x8lJZqN7uNeRwaAnfZEALw_wcB/) Acesso em 07 dez 2021.

<span id="page-43-5"></span>MEET, G. Google Meet. 2017. [<https://g.co/kgs/PU7cCt/>.](https://g.co/kgs/PU7cCt/) Acesso em 26 dez 2021.

<span id="page-43-7"></span>MELO, D. **O que é PHP?** [Guia para iniciantes]. 2021. [<https://tecnoblog.net/responde/](https://tecnoblog.net/responde/o-que-e-php-guia-para-iniciantes/) [o-que-e-php-guia-para-iniciantes/>.](https://tecnoblog.net/responde/o-que-e-php-guia-para-iniciantes/) Acesso em 06 dez 2021.

<span id="page-43-13"></span>MENEZES, K. Qual a diferença entre API e web service? 2020. [<https://blog.idwall.co/](https://blog.idwall.co/qual-a-diferenca-entre-api-e-web-service/) [qual-a-diferenca-entre-api-e-web-service/>.](https://blog.idwall.co/qual-a-diferenca-entre-api-e-web-service/) Acesso em 23 fev 2022.

<span id="page-43-15"></span>OLIVEIRA, M. Diferenças de tipos de Web Service: SOAP, REST. 2016. [<http://](http://michellyconnolli.blogspot.com/2016/11/diferencas-de-tipos-de-web-service-soap.html) [michellyconnolli.blogspot.com/2016/11/diferencas-de-tipos-de-web-service-soap.html>.](http://michellyconnolli.blogspot.com/2016/11/diferencas-de-tipos-de-web-service-soap.html) Acesso em 10 abr 2022.

<span id="page-43-8"></span>PHP. **PHP**. 2021.  $\langle \text{https://g.co/kg/vWox7L/}\rangle$ . Acesso em 12 dez 2021.

<span id="page-43-16"></span>SOMMERVILLE, l. Engenharia de Software. [S.l.]: Pearson Education do Brasil, 2011.

<span id="page-43-3"></span>UNICAT. Institucional. 2015.  $\langle \text{http://www.saude.m.gov.br/Conteudo.asp?}$ [TRAN=ITEM&TARG=7567&ACT=&PAGE=0&PARM=&LBL=Unicat+Acesso+](http://www.saude.rn.gov.br/Conteudo.asp?TRAN=ITEM&TARG=7567&ACT=&PAGE=0&PARM=&LBL=Unicat+Acesso+Medicamentos/) [Medicamentos/>.](http://www.saude.rn.gov.br/Conteudo.asp?TRAN=ITEM&TARG=7567&ACT=&PAGE=0&PARM=&LBL=Unicat+Acesso+Medicamentos/) Acesso em 12 dez 2021.

<span id="page-43-2"></span>UNICAT. Institucional. 2019. [<http://www.unicat.rn.gov.br/Conteudo.asp?TRAN=](http://www.unicat.rn.gov.br/Conteudo.asp?TRAN=ITEM&TARG=188560&ACT=&PAGE=0&PARM=&LBL=Institucional) [ITEM&TARG=188560&ACT=&PAGE=0&PARM=&LBL=Institucional>.](http://www.unicat.rn.gov.br/Conteudo.asp?TRAN=ITEM&TARG=188560&ACT=&PAGE=0&PARM=&LBL=Institucional) Acesso em 05 abr 2021.

<span id="page-44-0"></span>UNICAT. Institucional. 2020. [<http://adcon.rn.gov.br/ACERVO/sesap/Conteudo.asp?](http://adcon.rn.gov.br/ACERVO/sesap/Conteudo.asp?TRAN=ITEM&TARG=7566&ACT=&PAGE=0&PARM=&LBL=Unicat) [TRAN=ITEM&TARG=7566&ACT=&PAGE=0&PARM=&LBL=Unicat>.](http://adcon.rn.gov.br/ACERVO/sesap/Conteudo.asp?TRAN=ITEM&TARG=7566&ACT=&PAGE=0&PARM=&LBL=Unicat) Acesso em 12 dez 2021.

<span id="page-45-0"></span>Apêndices

# APÊNDICE A – Protótipos do SISUNICAT

<span id="page-46-2"></span><span id="page-46-0"></span>Figura 25 – Protótipo da tela de Login do sistema web

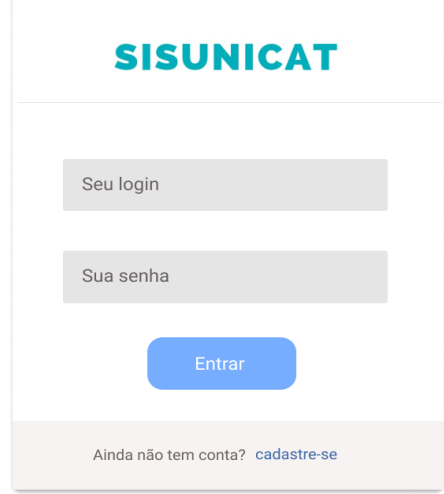

Fonte: Elaborado pelo autor

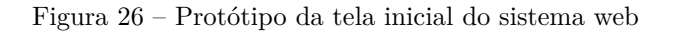

<span id="page-46-1"></span>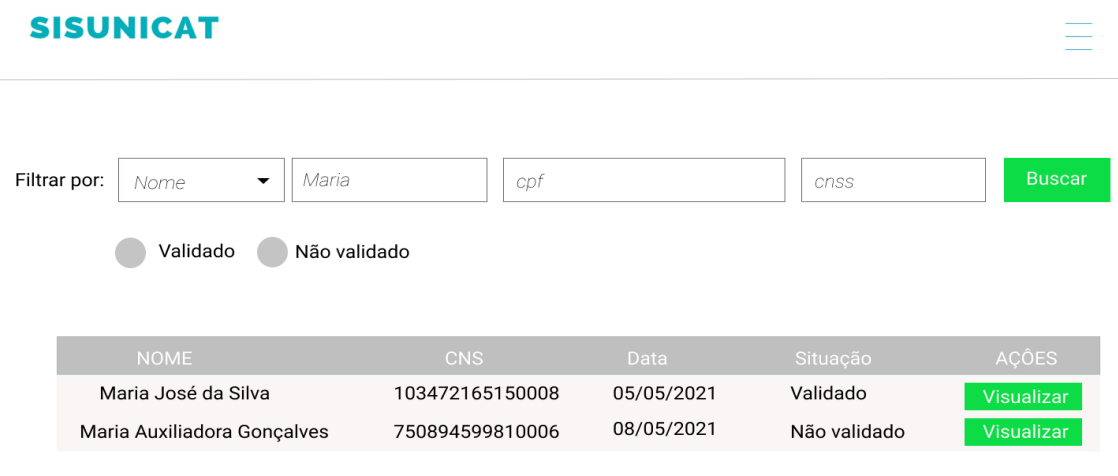

Fonte: Elaborado pelo autor

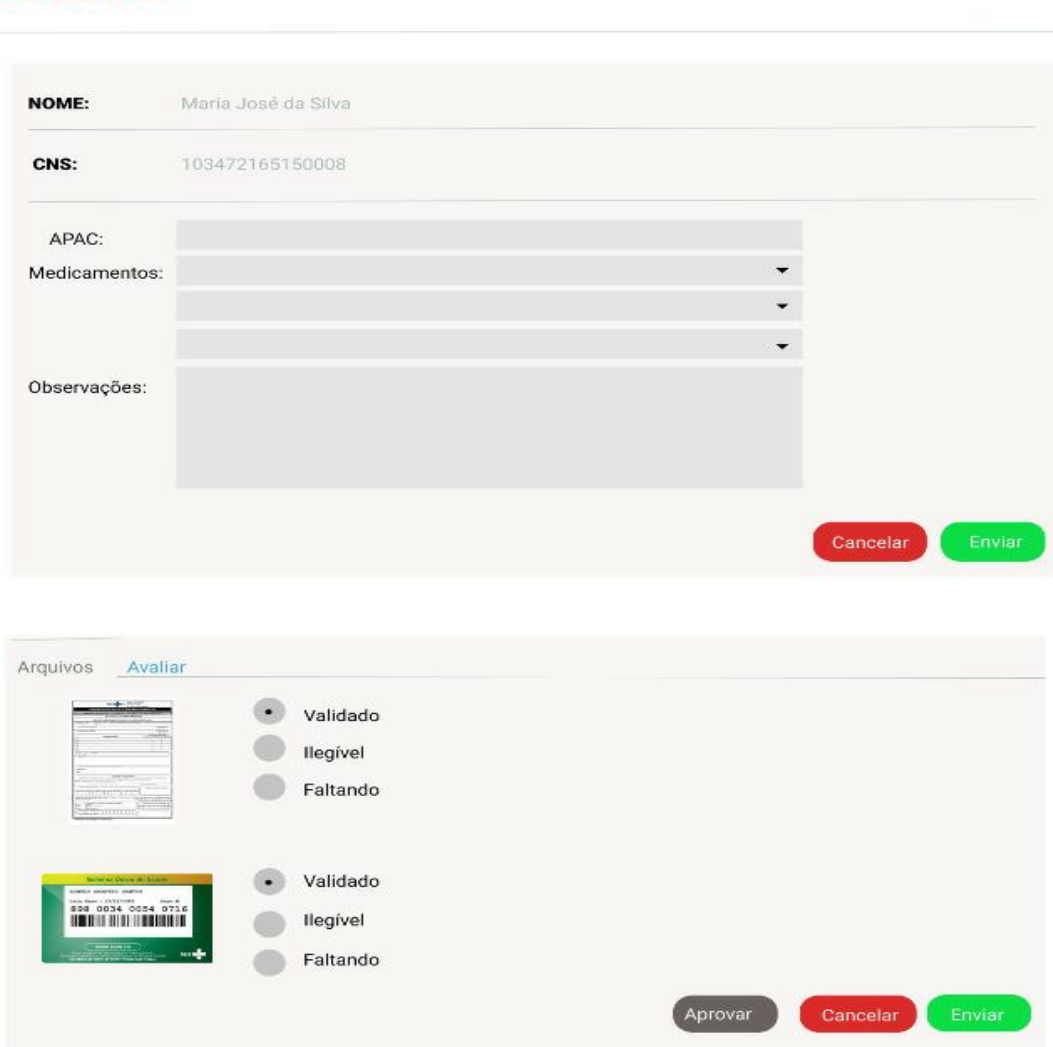

Figura 27 – Protótipo da tela de avaliar renovação do sistema web

<span id="page-47-0"></span>**SISUNICAT** 

Fonte: Elaborado pelo autor

E

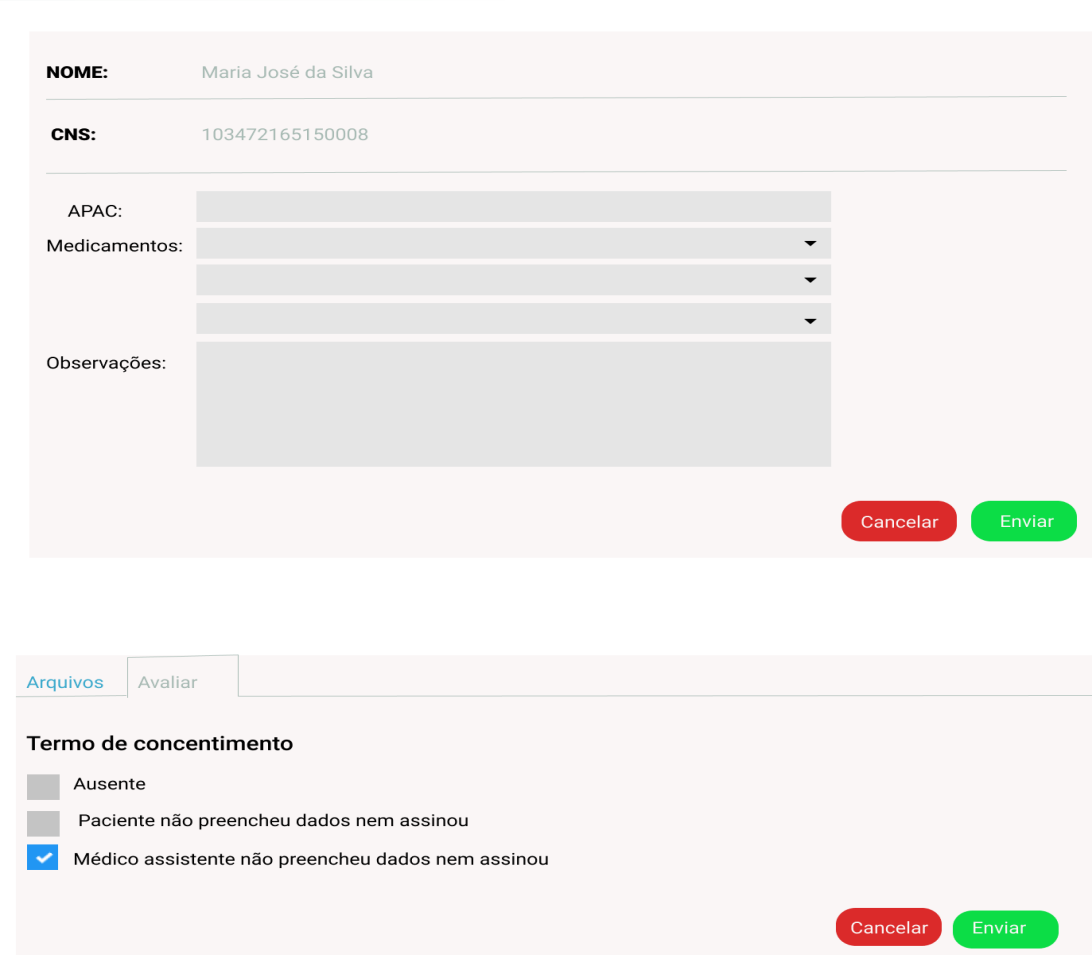

Figura 28 – Protótipo da tela de avaliar renovação do sistema web - continuação

# <span id="page-48-0"></span>**SISUNICAT**

Fonte: Elaborado pelo autor

 $\equiv$ 

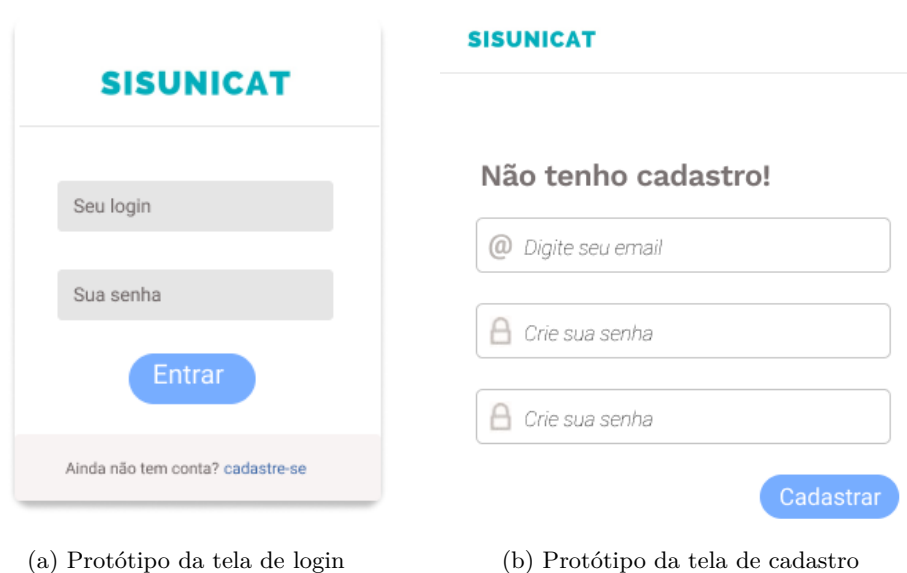

<span id="page-49-0"></span>Figura 29 – Protótipo das telas de login e cadastro de usuário da aplicação mobile

<span id="page-49-1"></span>Figura 30 – Protótipo das telas inicial e de nova renovação da aplicação mobile

Fonte: Elaborado pelo autor

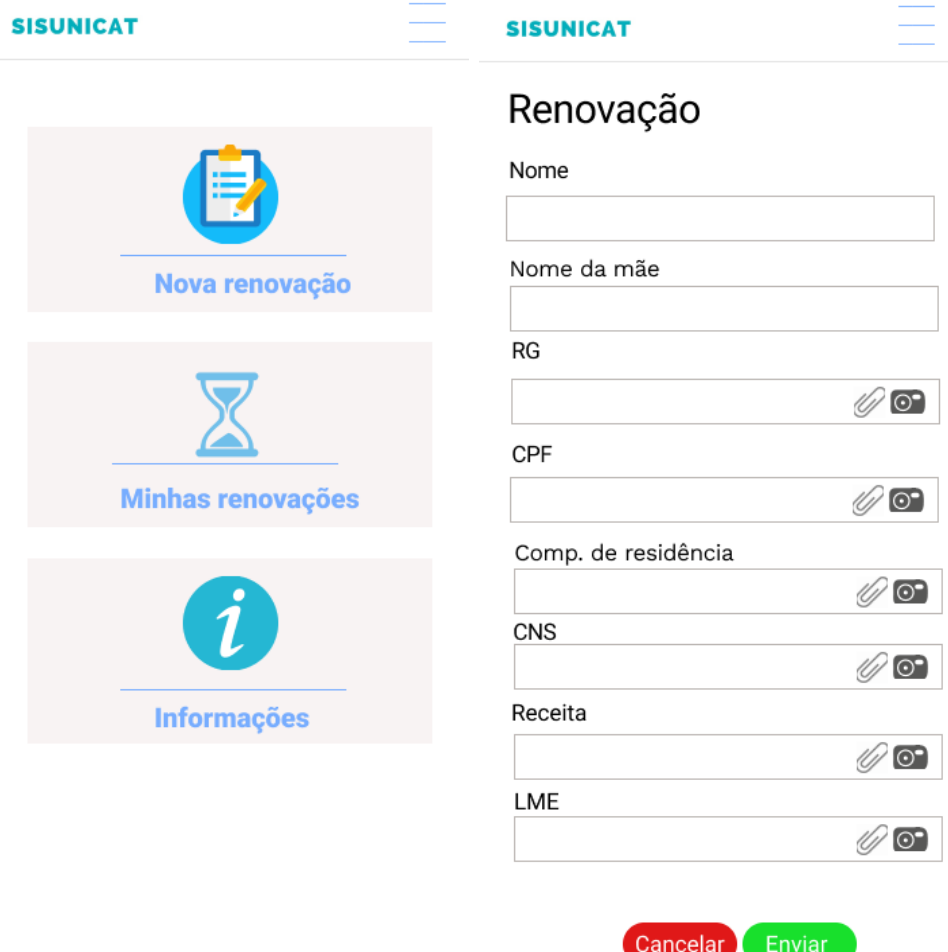

(a) Protótipo da tela inicial (b) Protótipo da tela de nova renovação Fonte: Elaborado pelo autor

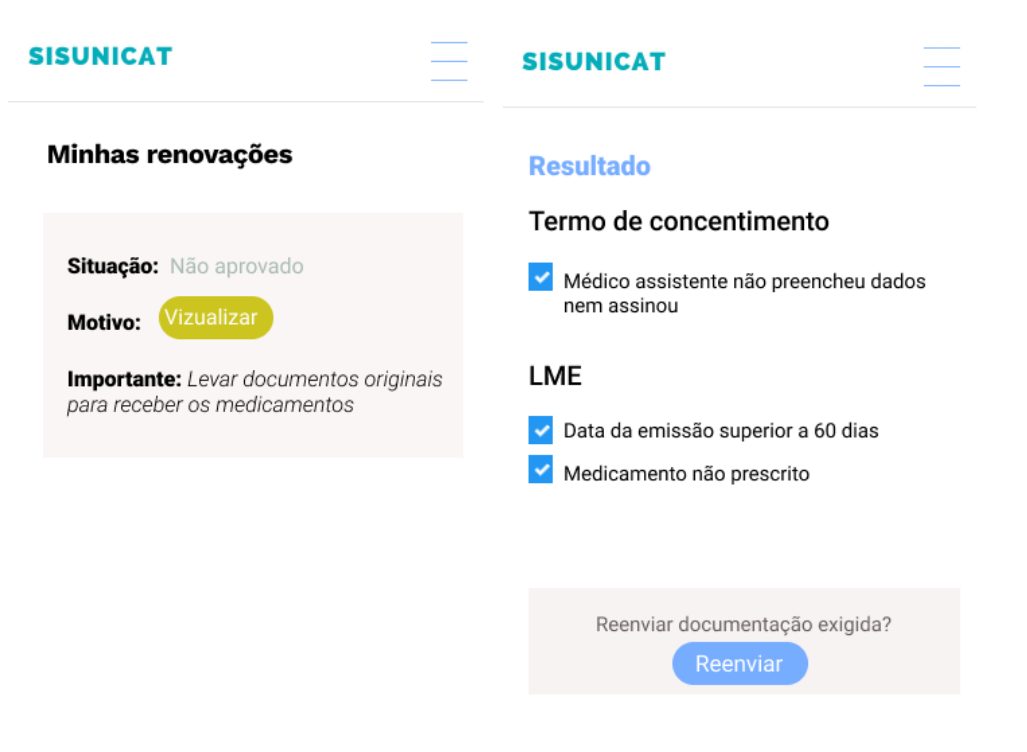

<span id="page-50-0"></span>Figura 31 – Protótipo das telas minhas renovações e situação da renovação da aplicação mobile

(a) Protótipo da tela minhas renovações (b) Protótipo da tela de situação Fonte: Elaborado pelo autor